# z/OS V1R13

z/OSMF overview

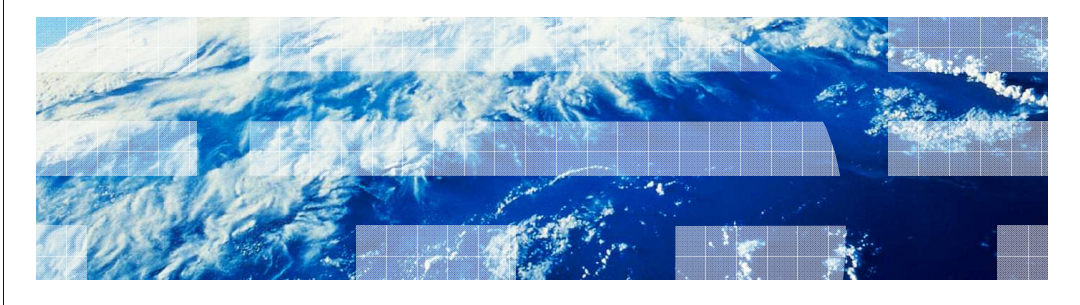

© 2011 IBM Corporation

**IBM** 

#### Table of contents

- Session objectives
- Overview
- Usage and invocation
- **Interactions and dependencies**
- **Migration and coexistence considerations**
- Installation
- Session summary
- Appendix References

2 z/OSMF overview © 2011 IBM Corporation

IBM

#### **TEM**

### Session objectives

- **This session will cover the following points** 
	- What are the focus areas for z/OSMF V1R13
	- What are the new functions in z/OSMF V1R13
		- What are the benefits
	- What are the enhancements to existing functions
	- Explain any migration issues or concerns
	- Identify new/changed installation procedures for this item
	- Indicate list of publications and references

#### z/OSMF V1R13 functionality **·** z/OSMF new management tasks  $\ddot{\phantom{0}}$ – Capacity provisioning – Software deployment – Storage management – ISPF classic interface � z/OSMF new base capabilities – Application linking – Authorization update – REST API for job management **·** z/OSMF enhancements – Management tasks • Configuration assistant • Incident log • Workload management • Resource monitoring and system status – Base enhancements • Currency • Configuration and setup

4 z/OSMF overview © 2011 IBM Corporation

**IBM** 

#### **Overview**

#### � **Problem statement / need addressed:**

- Management of  $z/\text{OS}^{\circledast}$  needs to be easier for new and experienced system programmers
- Deploying of installed software requires many manual steps
- Adding storage volume today involves multiple complex and error prone tasks

#### � **Solution:**

- Provide simpler and consistent interface to manage the cloning of installed software
- – Simplify the task of adding storage volume to SMS pool storage via a single, simple interface
- – Enhance existing functions, leverage z/OS security further and enable more seamless task flow.

#### � **Benefit:**

- – z/OSMF will make the day to day operations and administration of the mainframe z/OS systems easier to manage for both new and experienced system programmers
- – The focus is to help improve system programmer productivity, and make the functions easier to understand and use.

5 z/OSMF overview © 2011 IBM Corporation

**TEM** 

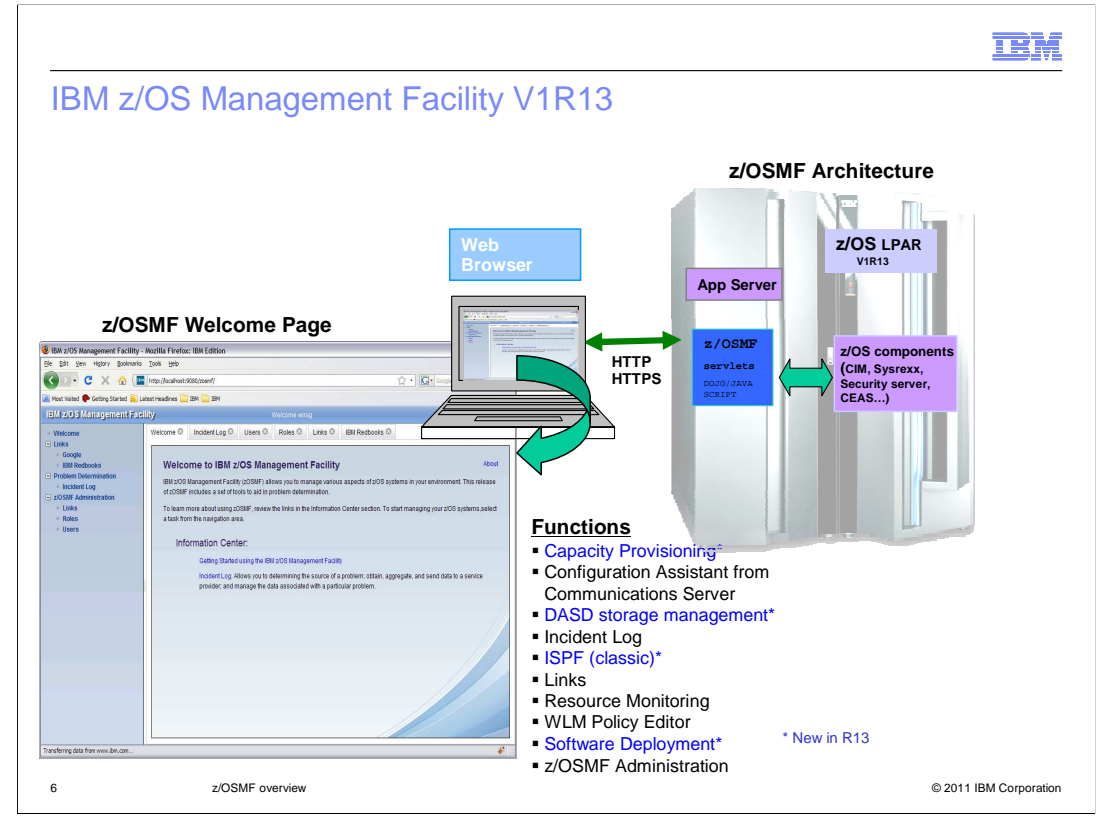

 **The IBM z/OS Management Facility is a new product for z/OS introduced in z/OS V1R11. z/OSMF provides support for a modern Web-browser based management console for z/OS** Helps system programmers to more easily manage and administer a mainframe system by simplifying day to day operations and administration of a z/OS system More than just a graphical user interface, the z/OS Management Facility is intelligent, addressing the needs of a diversified skilled workforce and maximizing their productivity.. Automated tasks can help reduce the learning curve and improve productivity Embedded active user assistance (such as wizards) guides you through tasks and helps provide simplified operations.

 The initial functions (z/OSMF 1.11) include z/OSMF Administration, Incident Log, Configuration Assistant for z/OS Communication Server and Links.

### **Configuration Assistant from Communication Server**

 Simplified configuration and setup of TCP/IP policy-based networking functions

#### **Another category on the navigation bar is Links which:**

 Provides common launch point for accessing resources beyond the IBM z/OS Management Facility.

Some links are pre-defined in the product.

 The administrators can define additional links to share commonly used resources for their installation.

**Rt** e Problem Determination category on the  **navigation bar, you will find the Incident Log task.** zOS\_V1R13\_zOSMF-Overwiew.ppt **Problem Determination category on the** <sup>Page 6</sup> of 75

## **IBM**

# Usage and Invocation: z/OSMF V1R13 Welcome Page after login

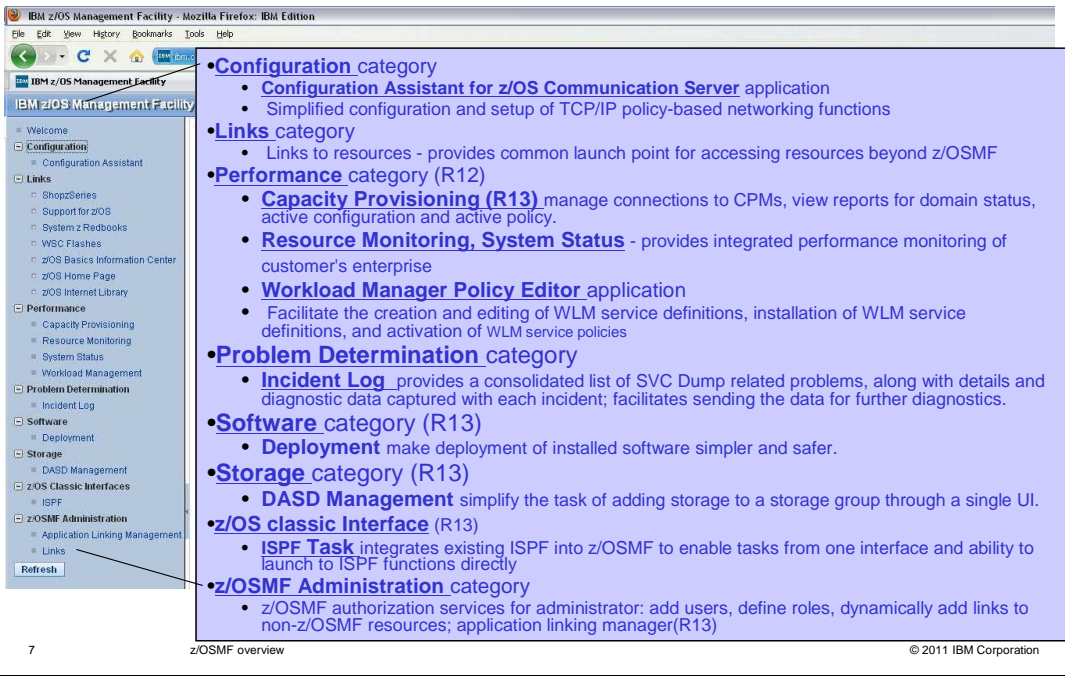

## **IBM**

#### z/OSMF 1.13 new management tasks

- Capacity provisioning
- **Software deployment**
- **Storage Management**
- **BISPF Classic Interface**

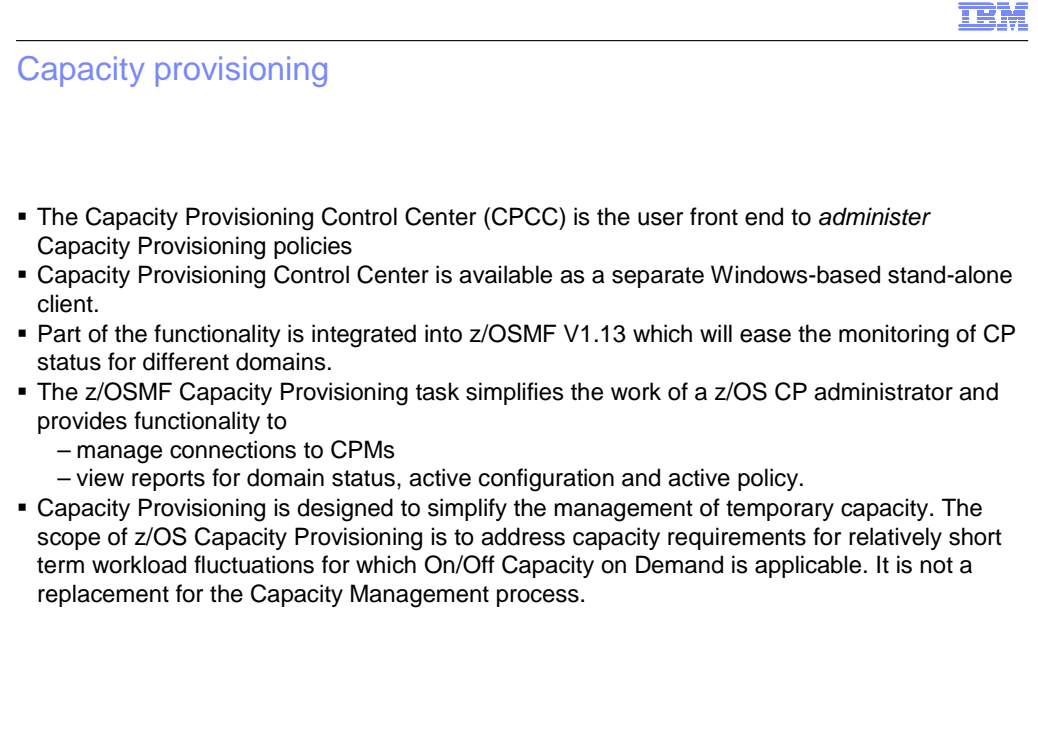

#### **TRM**

## z/OSMF capacity provisioning (V1.13) **Benefits**

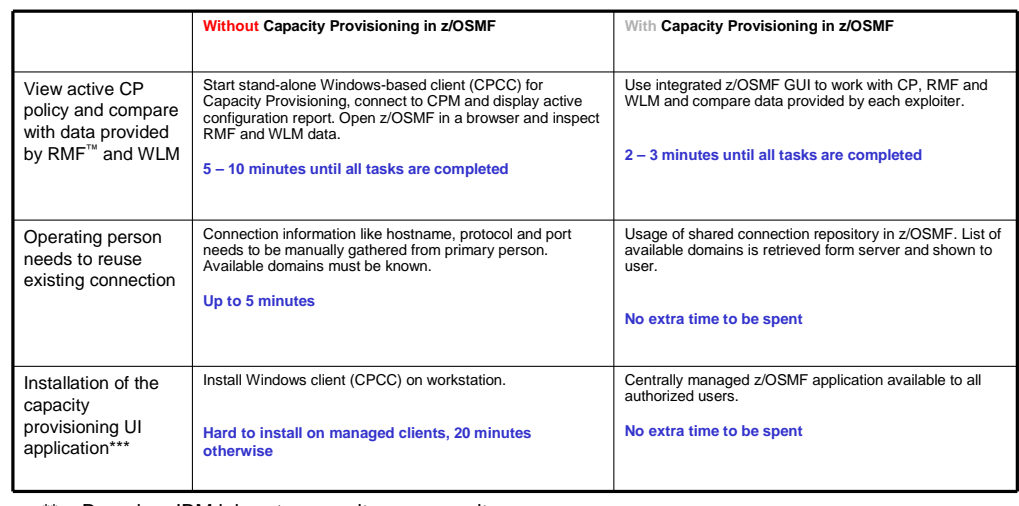

\*\* Based on IBM laboratory results, your results may vary

\*\*\* Complete set of CPCC functionality is not provided in V1.13

10 z/OSMF overview © 2011 IBM Corporation

 Capacity Provisioning Control Center (CPCC) is available as a separate Windows-based stand-alone client. Part of the functionality is integrated into z/OSMF V1.13 which will ease the monitoring of CP status for different domains. The z/OSMF Capacity Provisioning task simplifies the work of a z/OS CP administrator and provides functionality to manage connections to CPMs and to view reports for domain status, active configuration and active policy.

# **TEM**  z/OSMF capacity provisioning – Functional details  • **Manage CIM connections to access Capacity Provisioning Manager in a central shared repository**  Create, modify and delete CIM connections. Local and remote CIM servers can be used.  **Domain status report**  View the status of a domain. The same data is displayed that is retrieved when a REPORT DOMAIN command on the z/OS console is issued. **Active configuration report**  View the active configuration of a domain. The same data is displayed that is retrieved when a REPORT CONFIGURATION command on the z/OS console is issued.  **Active policy report**  View the active policy of a domain. The same data is displayed that is retrieved when a REPORT POLICY command on the z/OS console is issued.

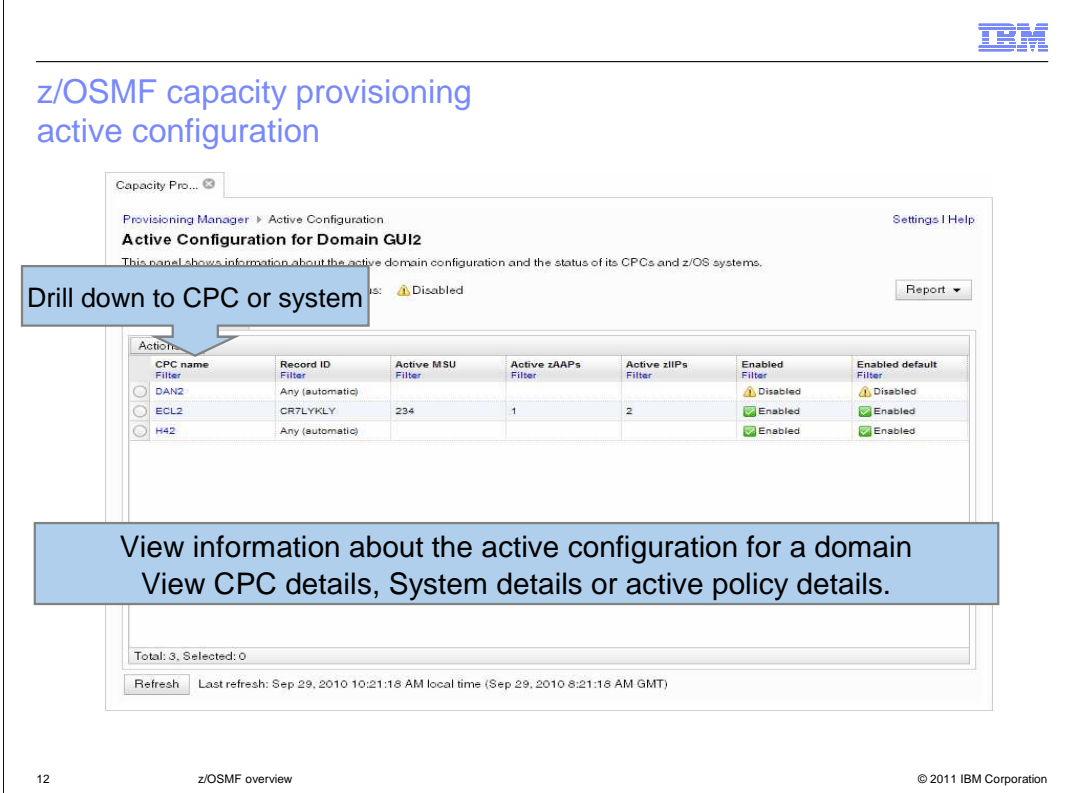

 View CPC details, System details or active policy details. This is a screen capture of the Capacity provisioning active configuration. You can drill down to CPC or system, View information about the active configuration for a domain and

**TEM** 

## z/OSMF Capacity Provisioning (V1.13) Active Policy

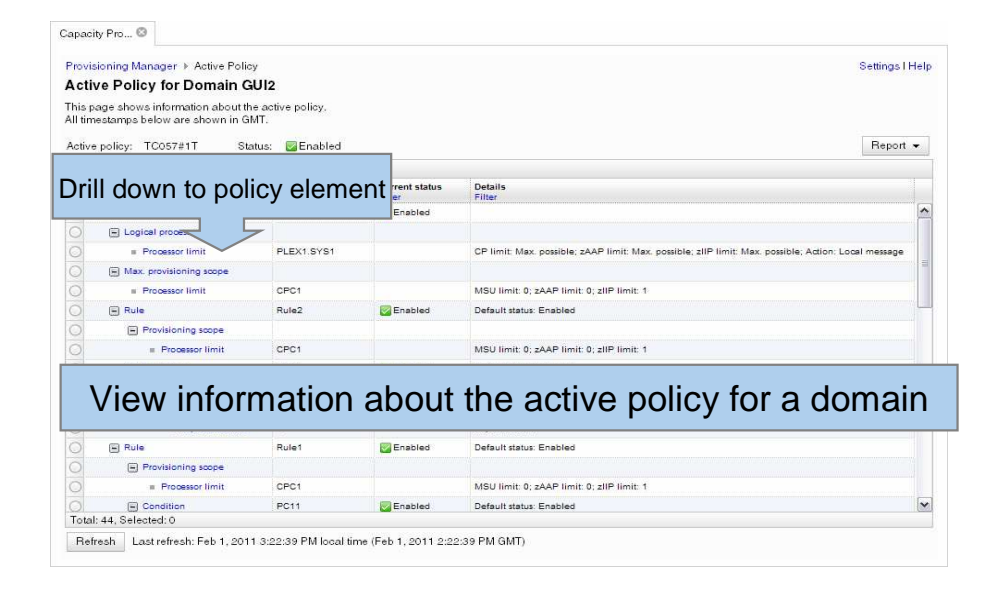

## Software Deployment Overview

#### ■ **Software Deployment will make deployment of installed software simpler and safer**

- Replaces manual and error prone procedures with a user friendly application, and
- Codifies IBM recommended best practices for software deployment.

#### ■ **Software deployment key functions**

- Verify cross system and cross product software requisites are satisfied.
- Verify software fixes are not regressed.
- Clone ALL parts of the software
- Clone the inventory (SMP/E CSI) along with the software

#### ■ **Scope of software managed**

- – All SMP/E installed software
	- IBM and ISV software
	- z/OS operating system and related products
	- Subsystems and related products
	- Individual products
	- Service upgrades for all of the above (via complete replacement)

#### ■ **Software Deployment will clone software**

- Locally, either on a single system or system-to-system within a sysplex
- Remotely, system-to-system across a network and multiple sysplexes

14 z/OSMF overview © 2011 IBM Corporation

**TEM** 

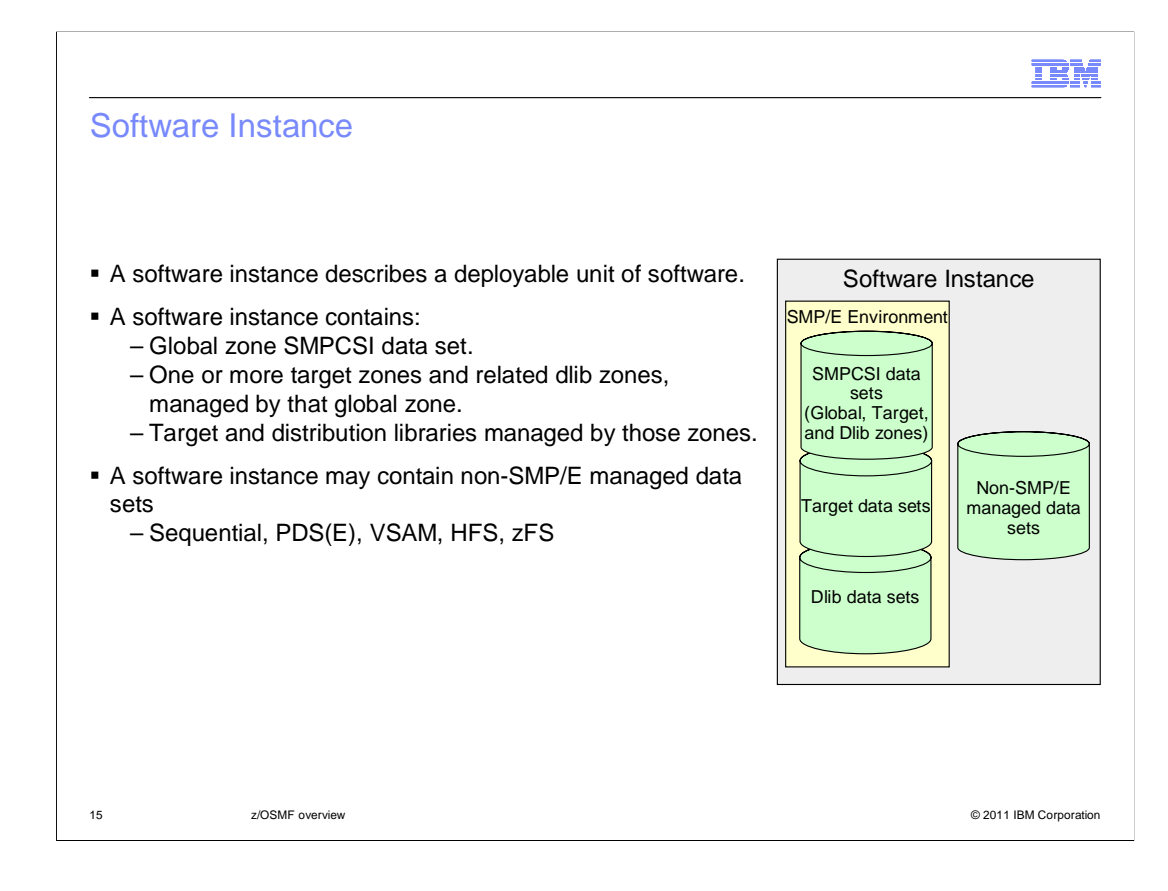

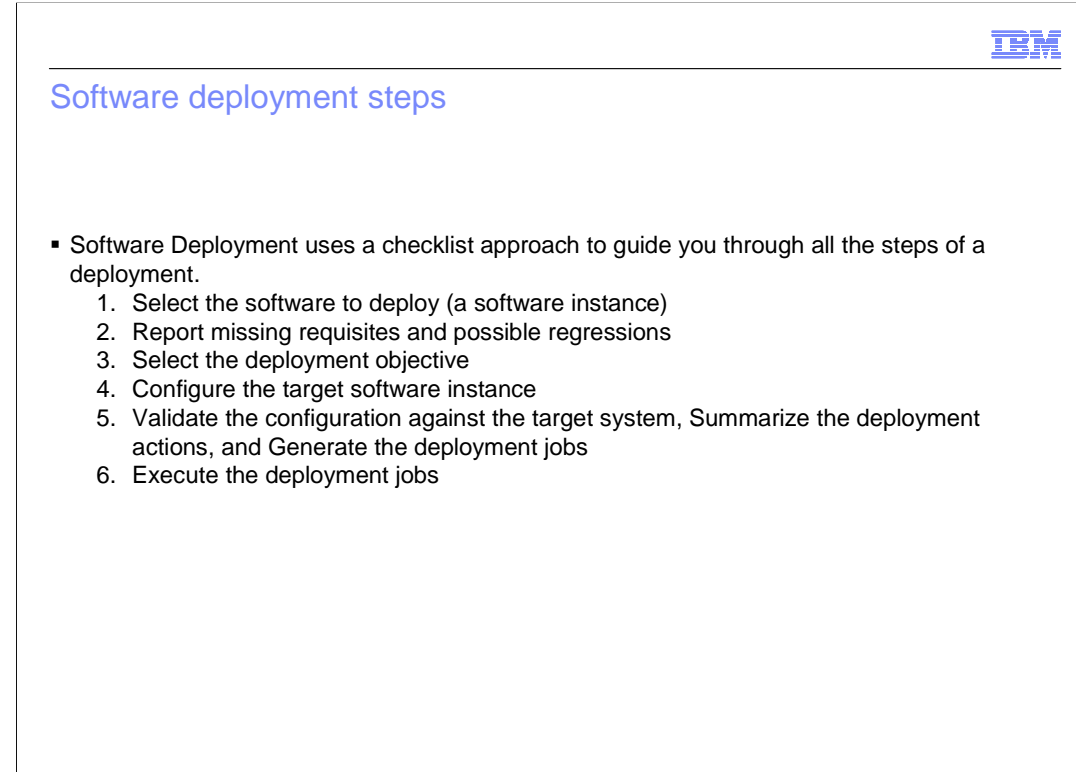

## **TEM**

## Deployment checklist

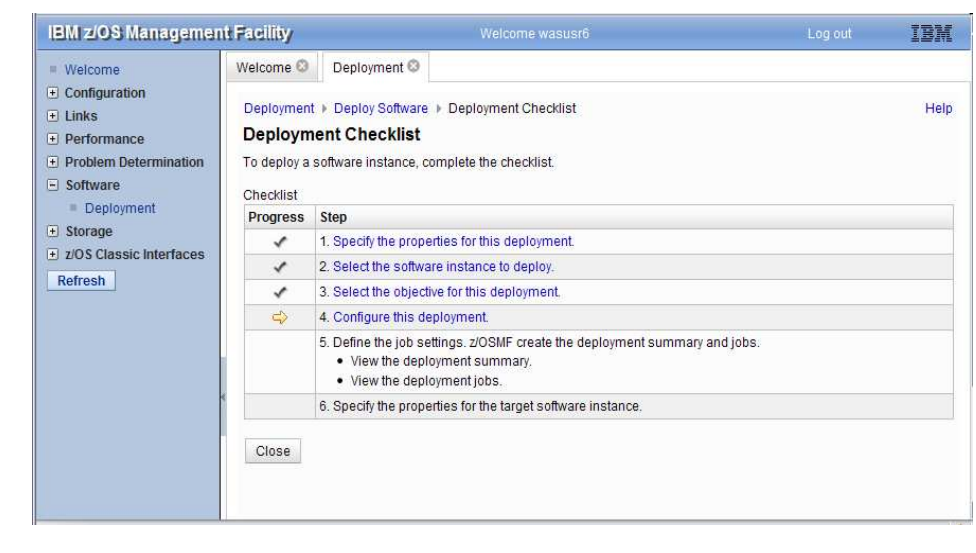

## Report missing requisites and regressions

- **Report missing software requisites** 
	- Requisites are defined using FIXCAT HOLDDATA and IFREQs.
	- – Check for the following:
		- Functional and hardware requisites in the deploying instance.
		- • Coexistence and fallback requisites in instances that will share resources with the deploying instance.
		- • Target system requisites in instances that will run on the same target system with the deploying instance.
		- • Software requisites in instances that will share resources with or run on the same target system with the deploying instance.
- **Report possible software regressions** 
	- – If there is a prior service level for the deploying instance, then check for PTF, APAR, and USERMOD regressions.
	- – Identify the System HOLD delta between the prior service level and the deploying instance.

18 z/OSMF overview © 2011 IBM Corporation

**TEM** 

## **IBM**

## Select the deployment objective

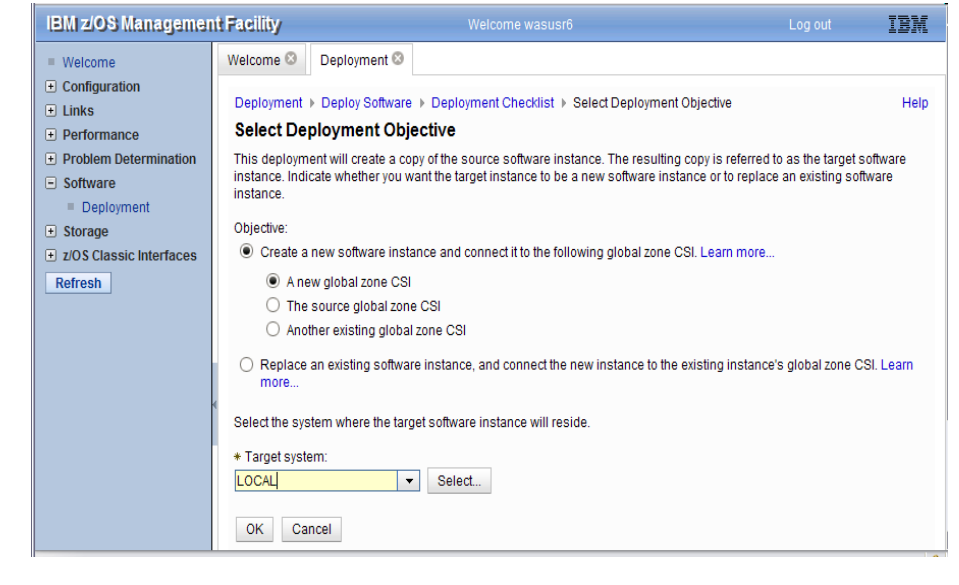

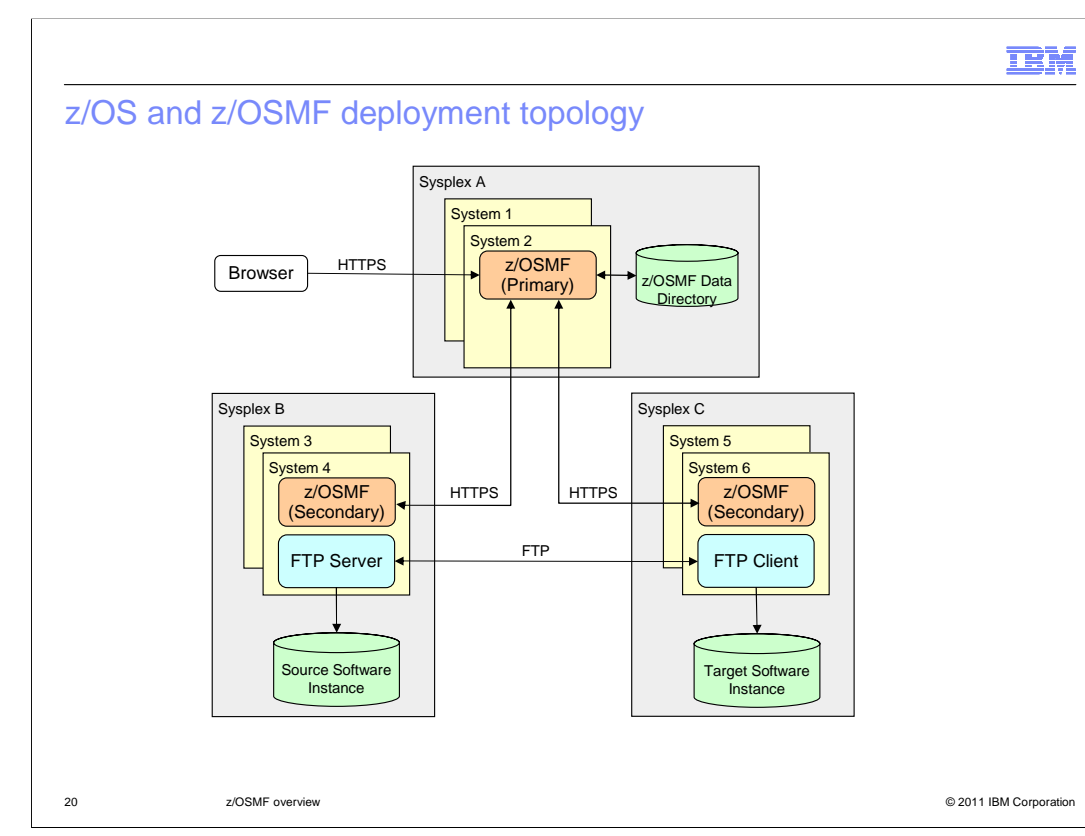

This shows the deployment topology

## Configure the target software instance

- **Becify the following:** 
	- SMP/E zone names
	- Data set names and locations: volume or storage class
	- – Catalog state for data sets, by HLQ: use default catalog, new catalog alias, or do not catalog.
	- – Target volume properties: initialize the volume, symbol for indirectly cataloged data sets on that volume.
	- Mount points for UNIX<sup>®</sup> file system data sets.

21 z/OSMF overview © 2011 IBM Corporation

**IBM** 

#### **TEM**

#### Validate the target configuration Summarize the actions

- **Ensure there are no unintended data set collisions:** 
	- On the target volumes, and
	- In the target system catalog.
- � View summary of all volumes that will be affected.
- � View summary of all data sets that will be:
	- Deleted
	- Added
	- Replaced
- � View summary of all catalogs that will be affected.
- � View summary of all catalog entries that will be:
	- Deleted
	- Added
	- Updated

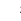

#### **TEM**

#### Software deployment summary

- **. z/OSMF Software Deployment will provide rigor in the deployment of SMP/E installed** software.
- **It will ensure:** 
	- ALL parts of a software instance are copied.
	- The CSI is carried forward with the software.
- **.** It will help to ensure:
	- Cross system requisites are satisfied (coexistence and preconditioning)
	- Cross product requisites on the same system are satisfied
	- Software fixes are not regressed
- � Can be used to create a clone for Installation or for Execution.
- � User specified information will be persisted and available for reuse.
	- – Subsequent deployment operations of the same software instance should require little or no user input.

## DASD management

- The first phase in simplifying SMS storage management focuses on the task of adding storage capacity to an SMS Pool storage group through a single user interface.
- � Today, the storage administrator must determine when a storage group is near its capacity, identify how much storage to add, and what volumes to add. Once determined, multiple steps across various user interfaces are required to make the added capacity available to SMS:
	- ISMF to add volume entries to the storage group definition (update SCDS)
	- ICKDSF to initialize volumes
	- Operator command to vary volumes online
	- ISMF to activate the updated SCDS
- **The z/OSMF DASD Management task is designed to provide the storage administrator the**  ability to perform the above actions with a simplified single user interface, which is also designed to incorporate policy that can be defined at the storage group level.
- \* \*Planned to be made available in first quarter 2012 with the PTF for APAR PM40869

24 z/OSMF overview © 2011 IBM Corporation

Page 24 of 75

## **DASD** management

DASD management<br>The DASD Management task supports the new z/OSMF pre-defined role of Storage Administrator

The DASD Management task provides the following functionality:

- � Manage containers of pre-defined available volumes with the introduction of the reserve storage pool resource
- � View and use new storage pool group SMA attributes to be used as policy with this task
- � View storage group and volume information associated with the active configuration
- � Add storage to an SMS pool storage group via a new wizard

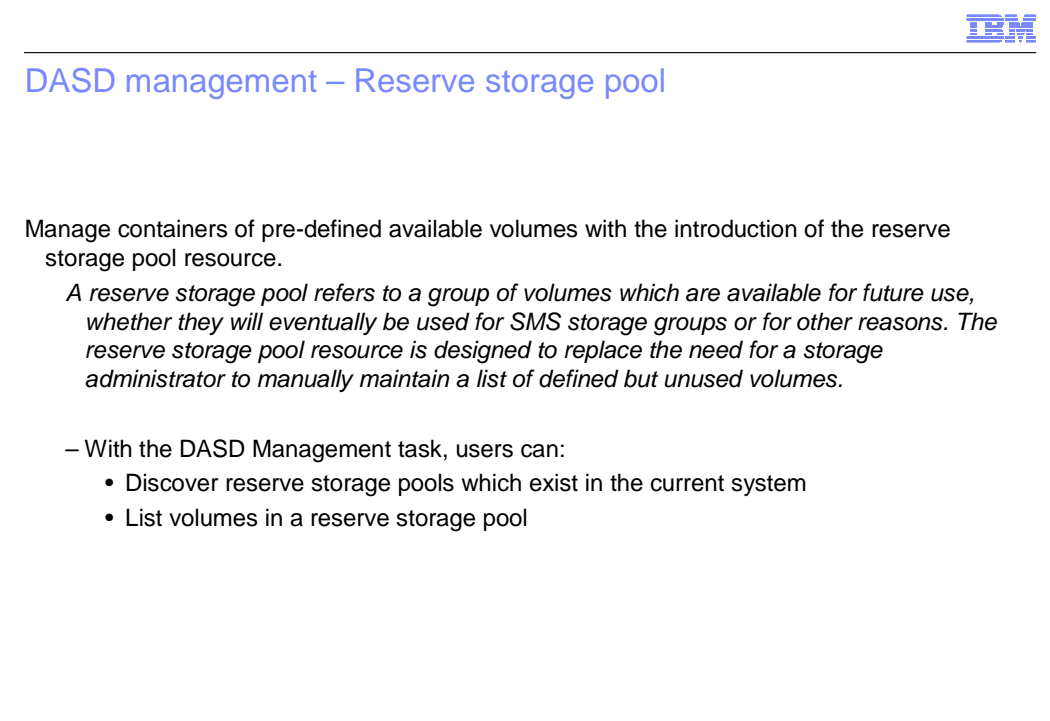

## DASD management – New SG attributes\*

- • Exploit new pool storage group SMA attributes associated with the DASD Management task – Storage Utilization Notification Threshold: Amount at which the storage group has exceeded an acceptable storage utilization
	- Storage Utilization Goal: Ideal storage utilization for the storage group
	- – Maximum Storage Increment: Maximum amount of storage to be added at one time to a storage group
	- Default Volume Size: Preferred size of any new volumes to be added to the storage group
	- Default VTOC Size: Size of VTOC for any new volumes to be added to the storage group
	- – Volume Serial Naming Convention: Naming convention for any new volumes to be added to the storage group
	- Default Reserve Storage Pool: Identifies the reserve storage pool to be used for the storage group
	- Users can
	- – Define, display and update these attributes via the z/OSMF DASD Management task, ISMF and Naviquest
	- View these attributes through DCOLLECT record type 'SG'

#### **TEM**

# DASD management<sup>\*</sup> - Storage group and volume info

- • View storage group and volume information
	- – With the DASD Management task, users can:
		- View the list of pool storage groups associated with the active configuration
		- View an alert when the Storage Utilization Notification Threshold is exceeded
		- Display storage group level attributes
		- Update storage group SMA attributes
		- View volumes associated with a storage group
		- Display volume level attributes

# DASD management\* – AddStorage wizard

- • Select the AddStorage action against a storage group which invokes a Wizard that guides the user through steps that will simplify the task of adding storage to a storage group
	- Identify amount of storage to add (specified manually or through policy)
	- – Selects volumes from a reserved storage pool (based on policy and volumes found in reserve storage pool)
	- Updates the SCDS with the selected volumes
	- Initializes the selected volumes to match the storage group naming convention
	- Optionally, varies the volumes online
	- – Optionally, activates the changes to the SCDS to make the added capacity available for SMS use

29 z/OSMF overview © 2011 IBM Corporation

**IBM** 

## ISPF Overview

- The ISPF task under the new z/OS Classic Interfaces category integrates the ISPF based tools into z/OSMF 'as-is' to allow the system programmer to perform their tasks from one interface.
- � Additionally, this interface will make the ISPF applications URL addressable and thus allow the ability to directly launch to ISPF based functions from z/OSMF tasks or from external applications.
- � Login
	- User starts Web ISPF from z/OSMF navigation bar, no separate login
	- 4 screens can be viewed in parallel
	- Additional tabs for new ISPF sessions within a screen possible
- **User Interaction** 
	- User can adapt screens size and standard colors
	- Structurally similar to 3270. with more web flavor
	- More mouse than keyboard oriented
- � TSO support
	- TSO messages and option 6 available, but limited to TSO support within ISPF

## **IBM**

### Navigation bar and Primary menu

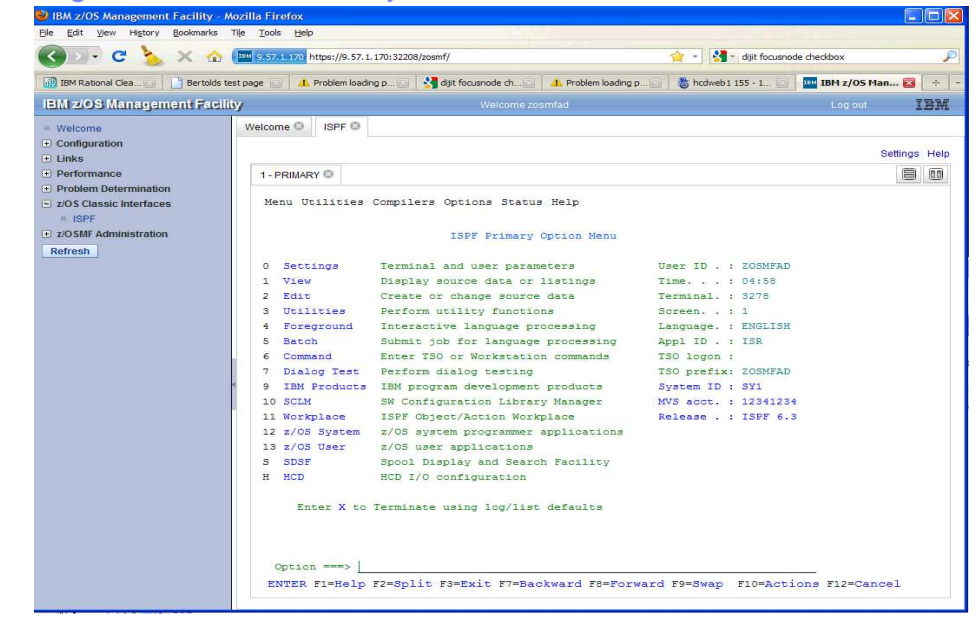

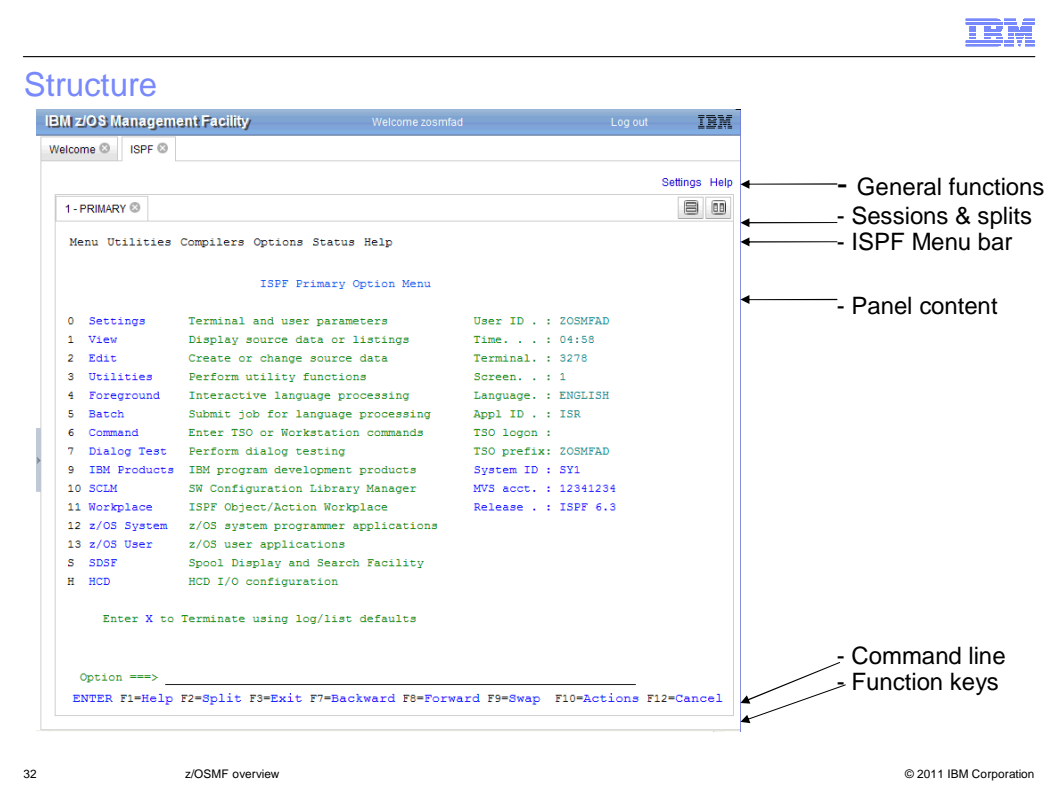

This is the structure of the ISPF Web panel

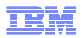

#### Settings panel

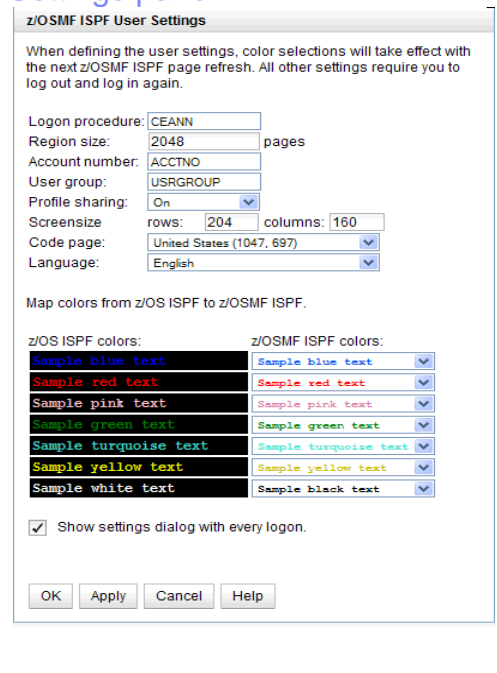

- � Allows to define logon parameters for ISPF
- **Standard colors can be customized**
- **User can define, whether to show every** time

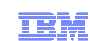

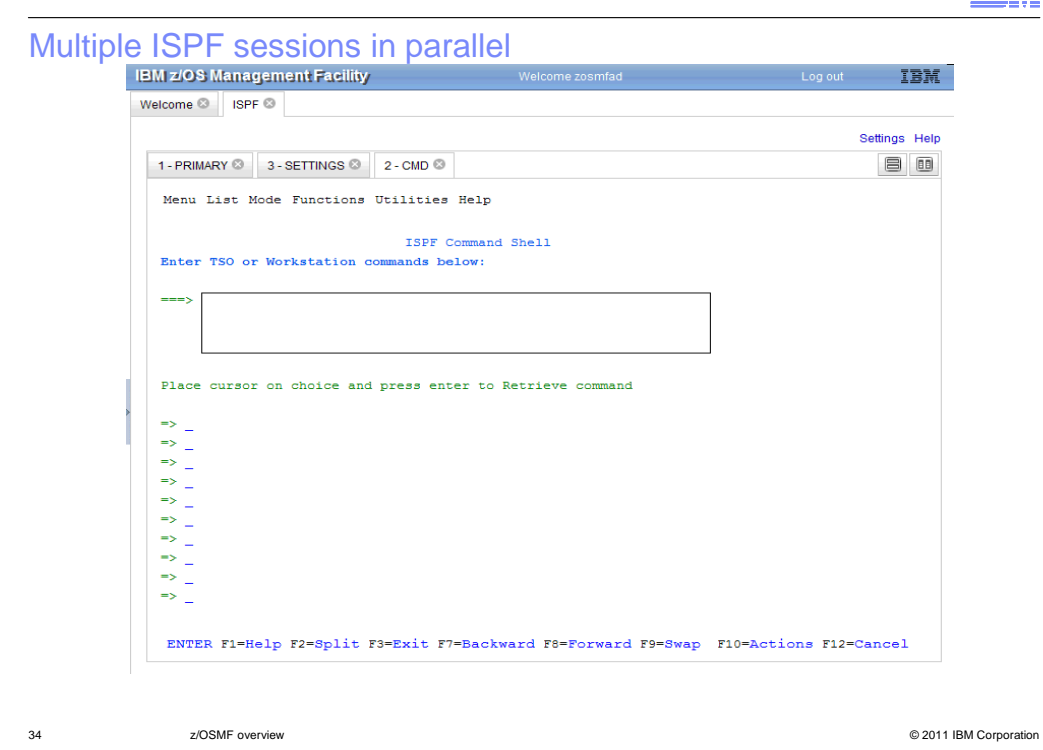

## **IBM**

### Up to four different panes possible

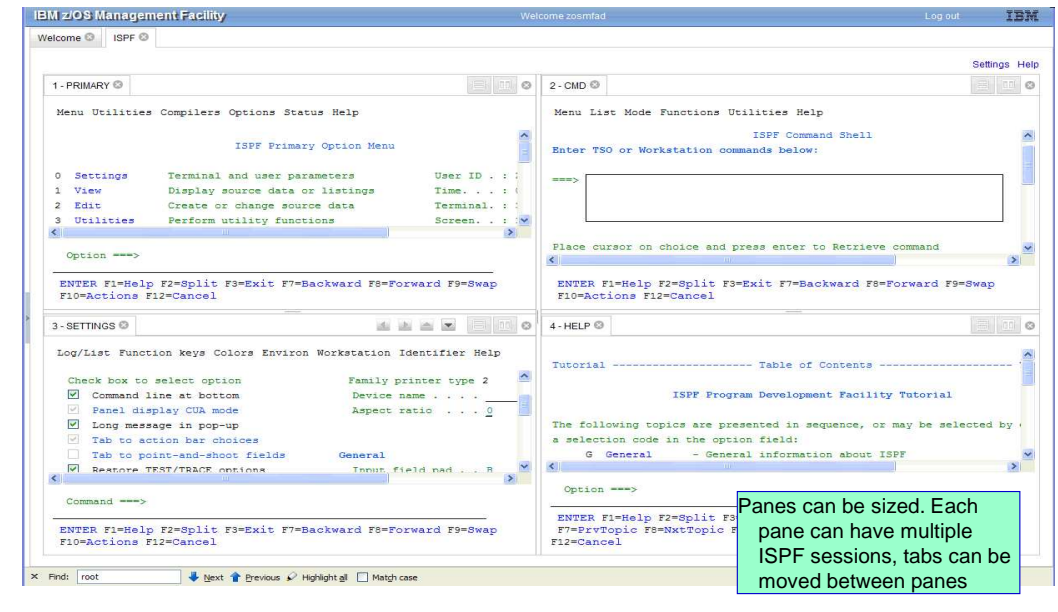

#### IBM

## TSO commands and messages

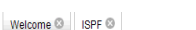

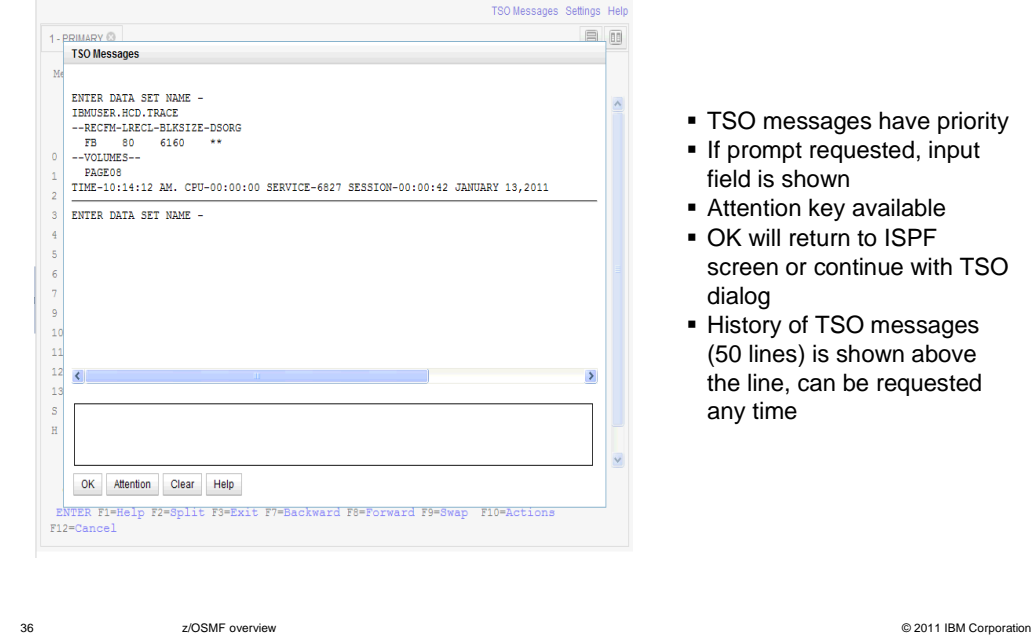
#### SDSF status sample

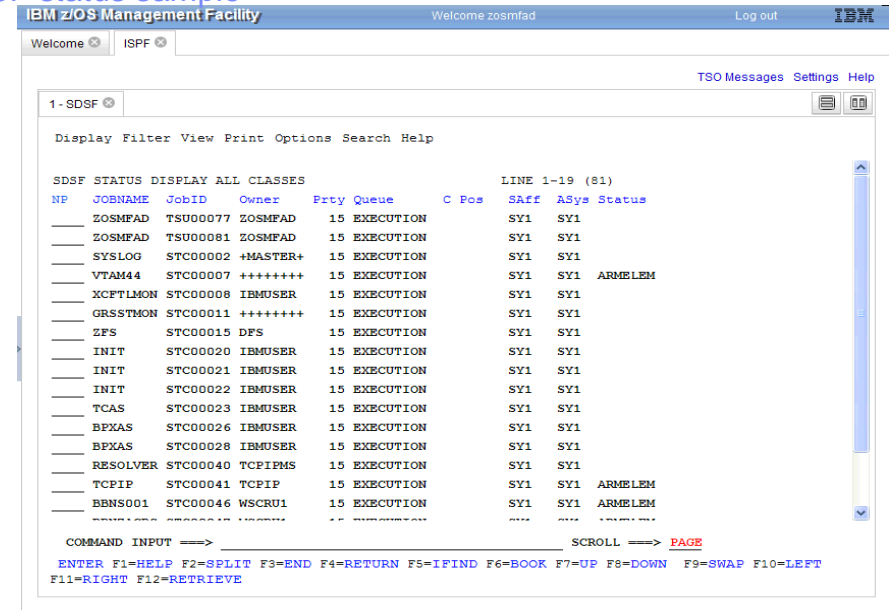

37 z/OSMF overview © 2011 IBM Corporation

# zOS\_V1R13\_zOSMF-Overview.ppt

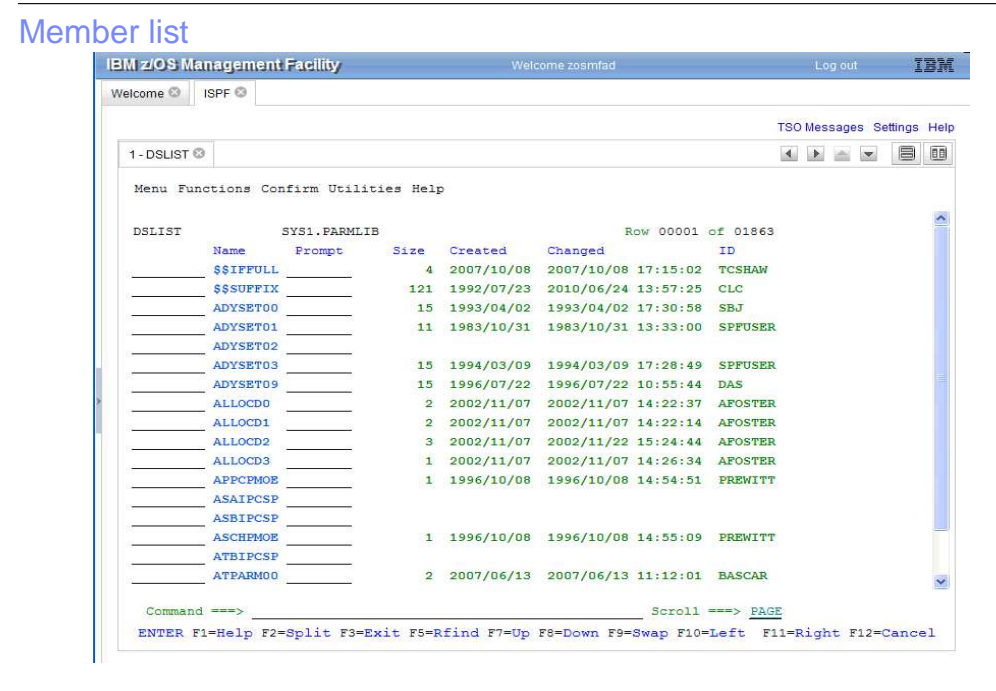

# z/OSMF 1.13 new base capabilities

- **Authorization integration with SAF**
- **Application linking**
- � REST API for job management

39 z/OSMF overview © 2011 IBM Corporation

IBM

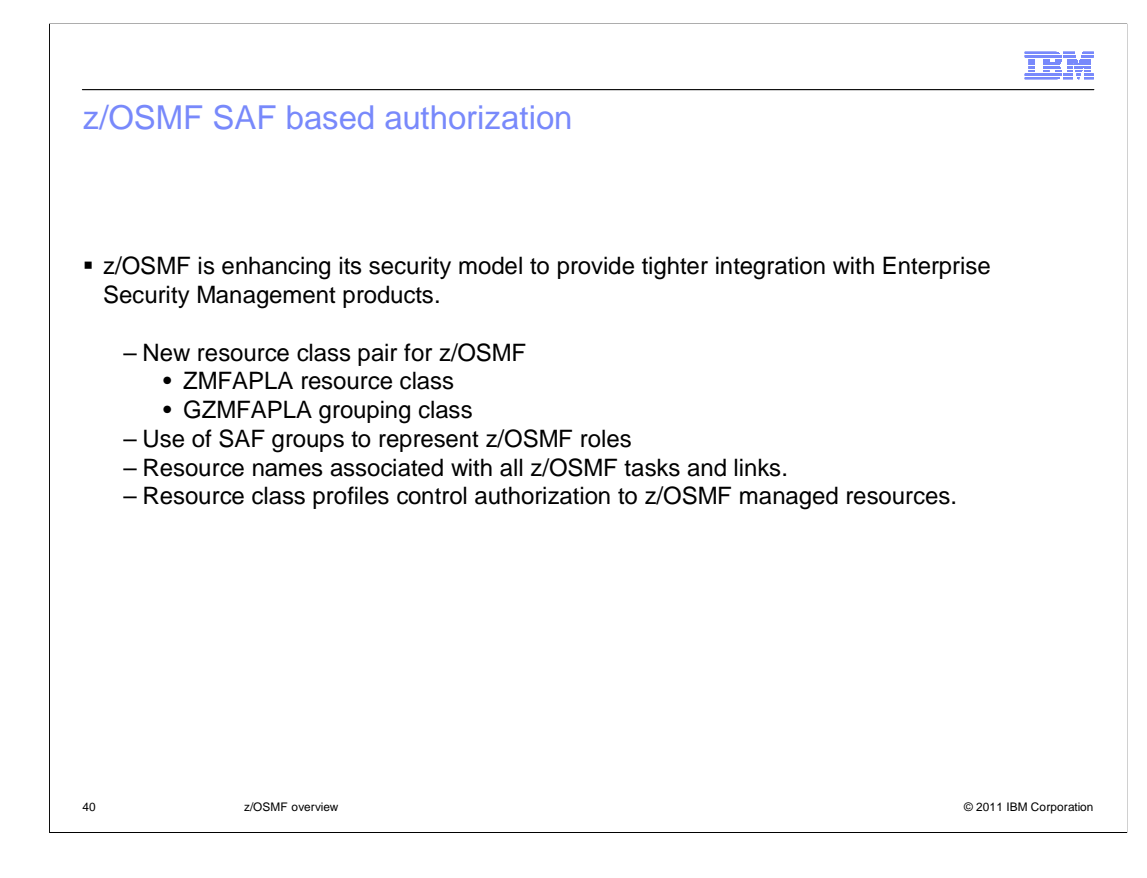

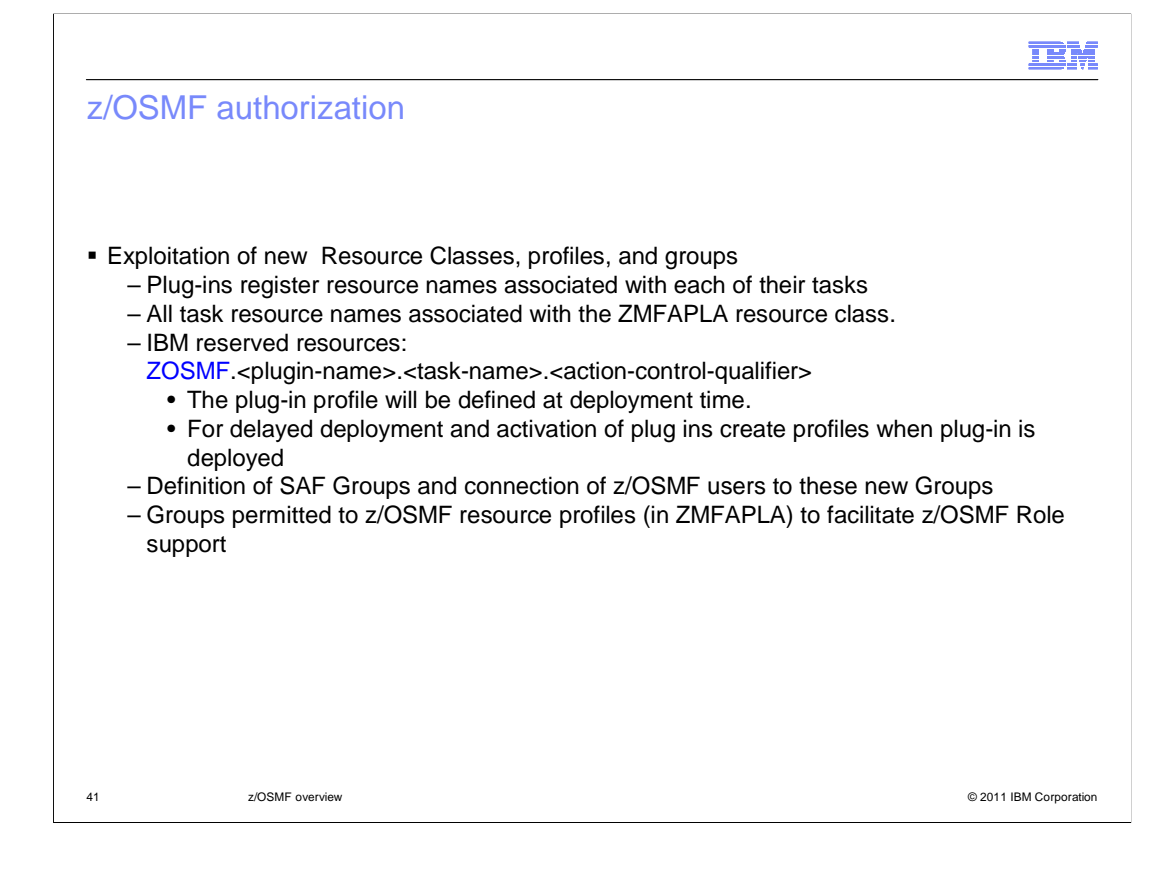

## z/OSMF support – New classes

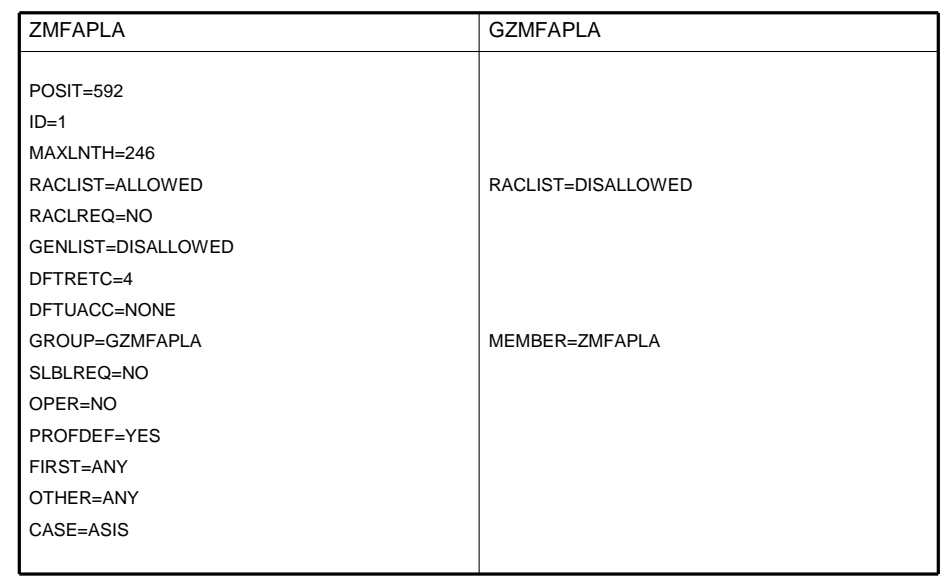

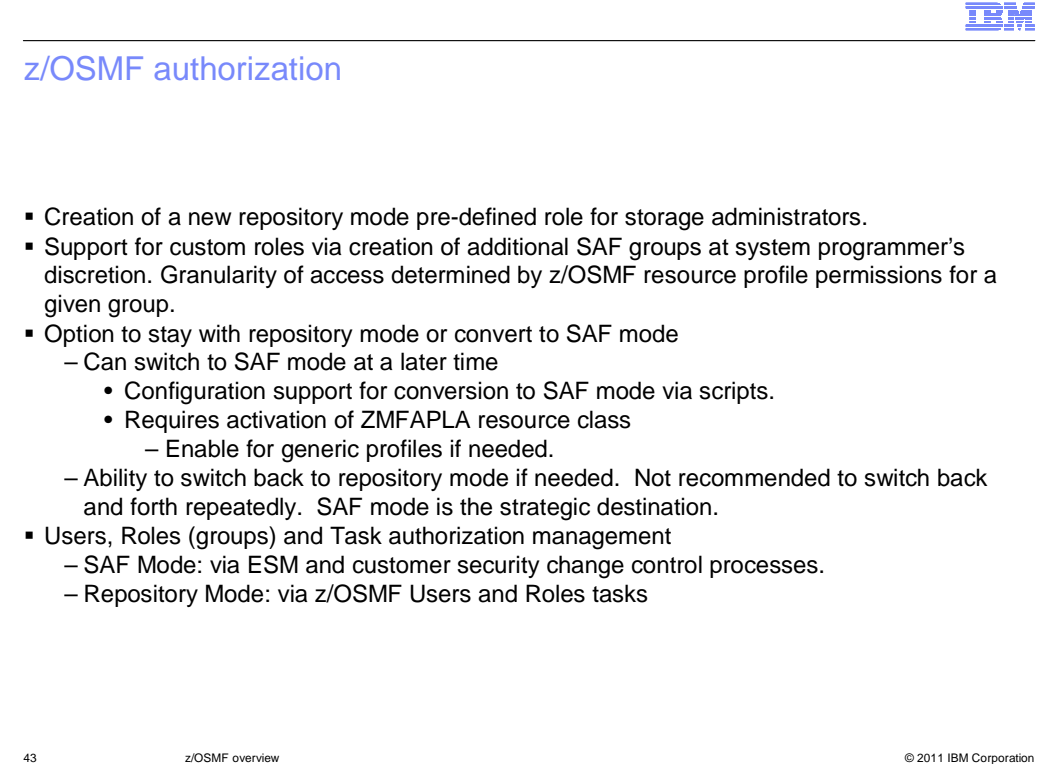

# z/OSMF application linking

Objective

- **Provide a more seamless experience for system programmers as they work with different** tools and tasks on the z/OS system.
- This is accomplished by enabling Cross application linkage and context sensitive launching between z/OSMF applications and also between z/OSMF applications and external applications
	- – Context sensitive launching or linking with z/OSMF applications may be within z/OSMF, for example, one task may want to launch to the other in context.
	- – It can also be from external consoles or applications into z/OSMF, for example, from an ISV app to z/OSMF.

## Cross application linking – z/OSMF enablement

- **. z/OSMF plug-in can launch to another link internal to z/OSMF with or without context**
- **.** z/OSMF plug-in can launch to another link external to z/OSMF with context or without context
- � An external application can launch to a z/OSMF Plug-in
- – An External application can launch to a specific spot within a z/OSMF Plug-in, i.e. launch in context if supported
- **.** z/OSMF plug-in or remote application can add an application link to the list of supported links maintained by z/OSMF or delete a link it added from that list
	- Requires service to add/delete a link
	- These links do not show up in the z/OSMF Navigator
- **z/OSMF plug-in or remote application can query the list of supported links maintained by** z/OSMF and have ability to select one to set as default or to launch to
- **z/OSMF plug-in or remote application can dynamically add a new Link type (abstract name)** that adheres to the naming convention and is maintained by z/OSMF

45 z/OSMF overview © 2011 IBM Corporation

**TEM** 

# Application linking – Events

- **.** z/OSMF will maintain a repository of Events which are definitions of services that can be invoked, like View abc
	- – Event has a type and a set of parameters (key value pairs). The values must be representable in a URL
		- The type describes the action requested by the user
		- • The parameter values are all of type string; There is no distinction between optional and required parameters.
	- – Each plug-in or external application can use the registered event types, or define new event types to send or handle events.
- � Events
- The event types are dynamic.
- **Each exploiter (external or internal) can define new event types at runtime. The process of** defining of a new type is called "registering".
- For the registration, the plug-in has to provide a name (string) and a map of parameters the events of this type will contain.

# Application linking – Event handlers

#### **Event Handlers**

- � If an application (external or internal) provides functionality to process an event, it can register as a handler for the given event type in the Application Linking Manager. Thus, it can be invoked when the respective event is sent.
- An application can be a handler of multiple event types.
- � Multiple applications can register as handlers for a given event type. In this case, the Application Linking manager will display a popup dialog prompting the user to select a handler for the executed action.
	- – Non-z/OSMF applications (IBM or ISVs) can register their own links which provide functionality defined by z/OSMF Link Interfaces.
- � Registration is possible through servlet invocation or can be performed on a new z/OSMF task (aka GUI).
- **The servlet API will provide a JSON-based RESTful interface.**
- � For each registration, the ID, Name and URL will need to be provided.

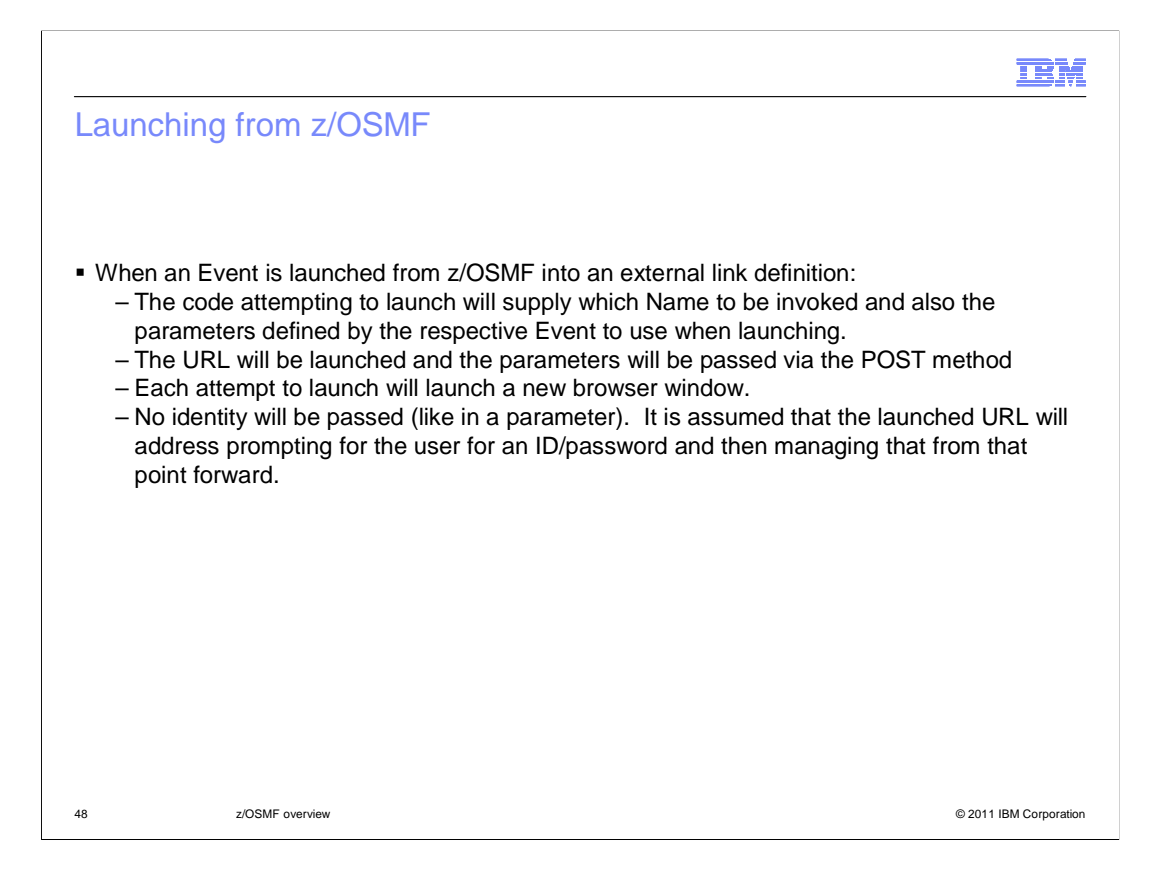

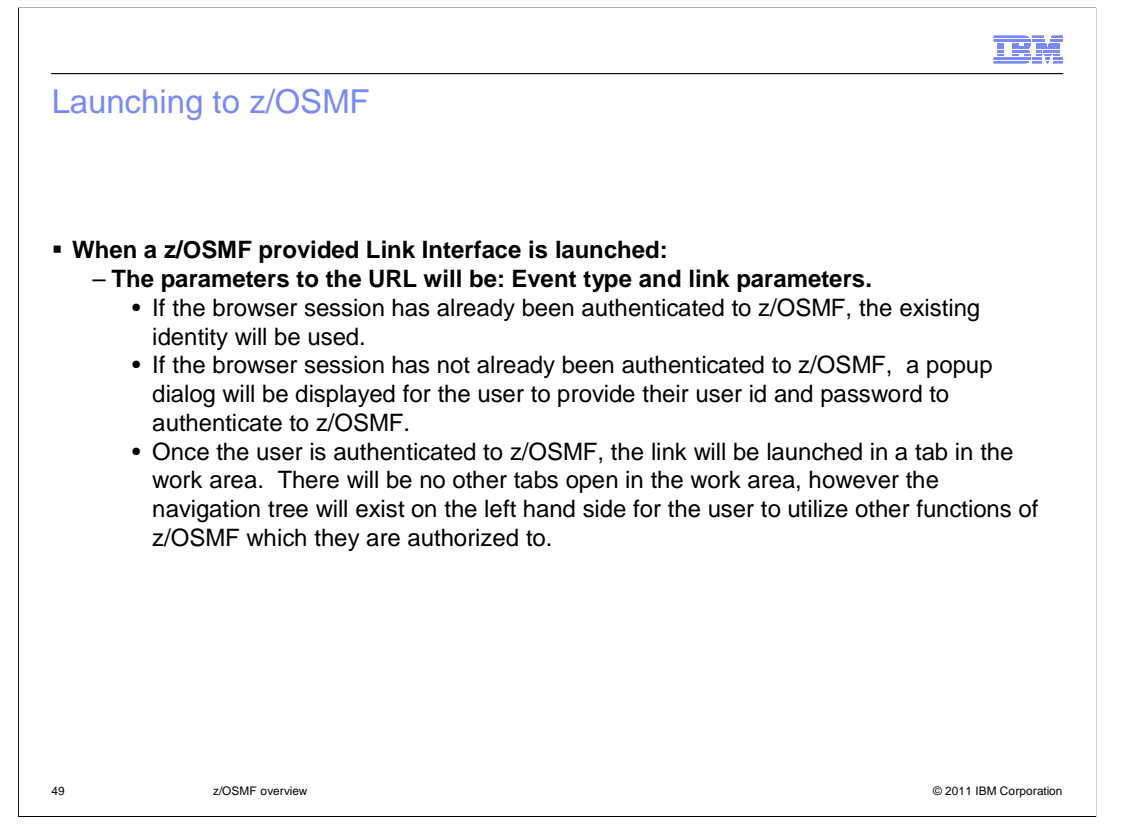

 The URL will be the same regardless of which link is to be invoked (like https://host:port/zosmf/LinkManagerLaunch) and the respective Link Interface parameters will need to be provided.

## Application linking notes

**There will be no strict validity checks for parameters. That is, if a handler registers an event**  type that already exists with different parameters, an exception will be thrown only for information. Whether the event type registration is consistent or not, events will be delivered to the registered handler at runtime. It is then up to handler to check the validity of the parameters. If e.g. some important parameters are missing, the handler might choose to display the welcome page and show an error message. If there are too many parameters in the event, they will most probably be ignored.

– Ease the introduction and exploitation of context

# Application Linking – servlet APIs (proposed)

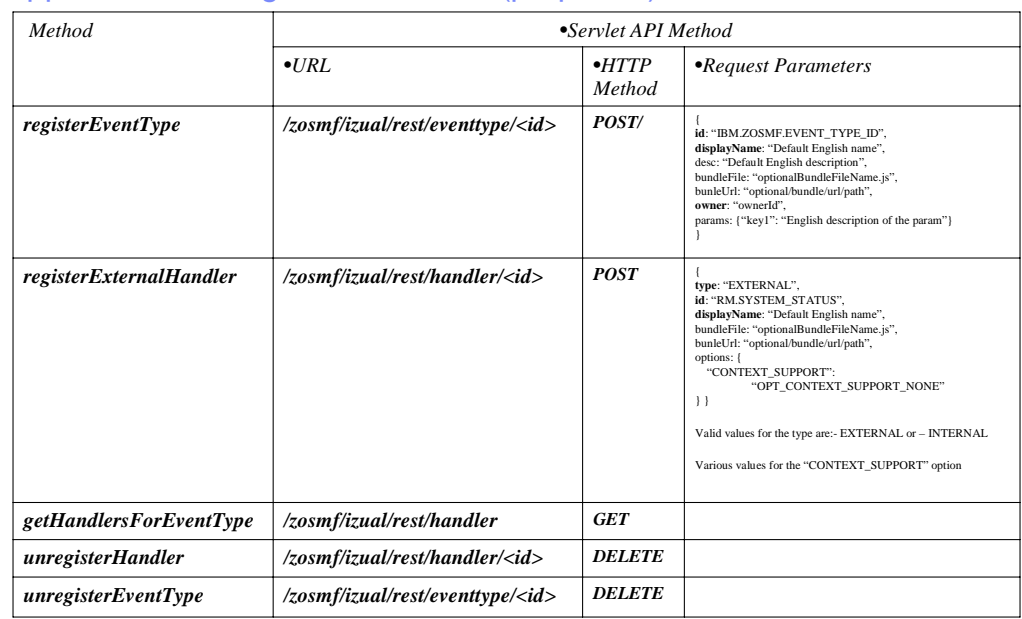

## Application linking manager

#### **Application Linking Manager**

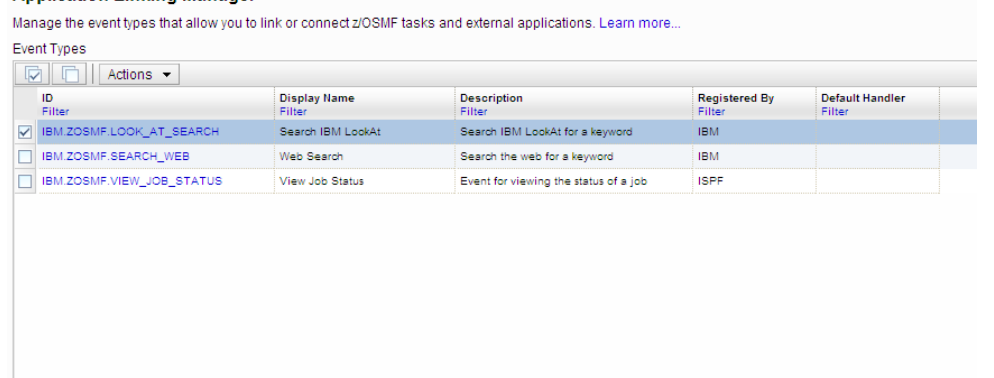

Total: 29, Selected: 1 Refresh Last refresh: 07.02.2011 12:34:30 local time (07.02.2011 11:34:30 GMT)

**TEM** 

#### Add new event type: IBM LookAt example

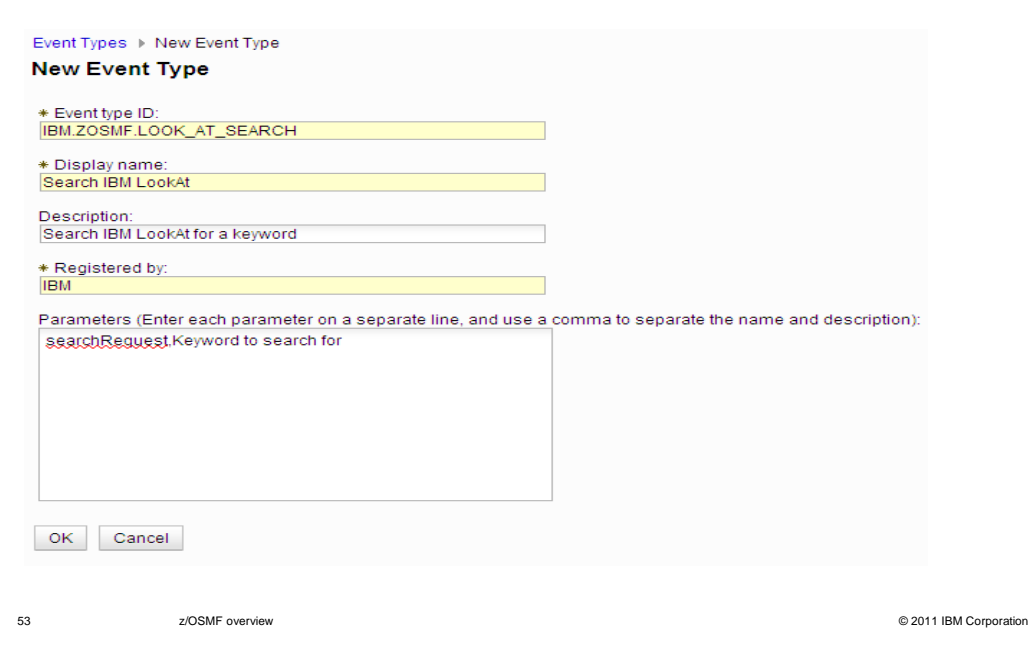

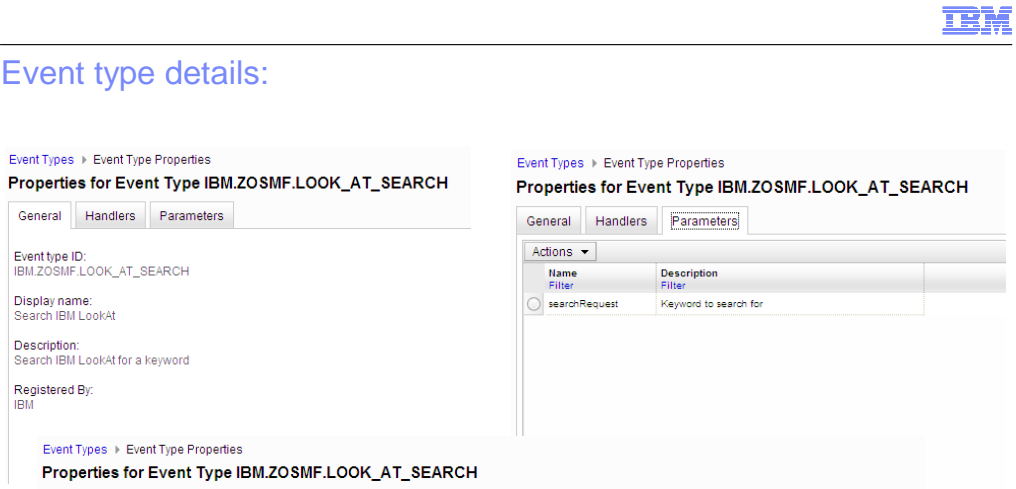

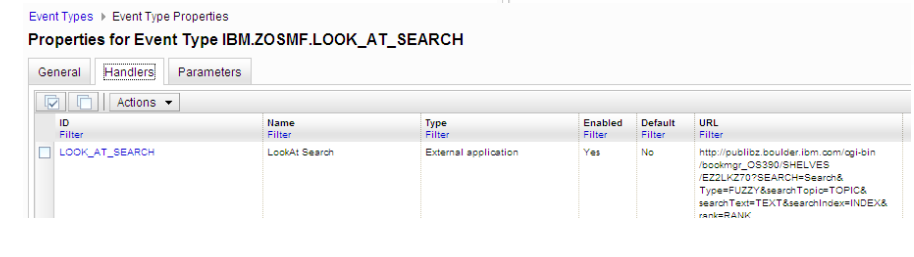

|<br>| Display name:<br>| Search IBM LookAt

Registered By:<br>IBM

54 z/OSMF overview © 2011 IBM Corporation

### zOS\_V1R13\_zOSMF-Overview.ppt

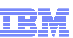

## Add new handler: IBM LookAt example

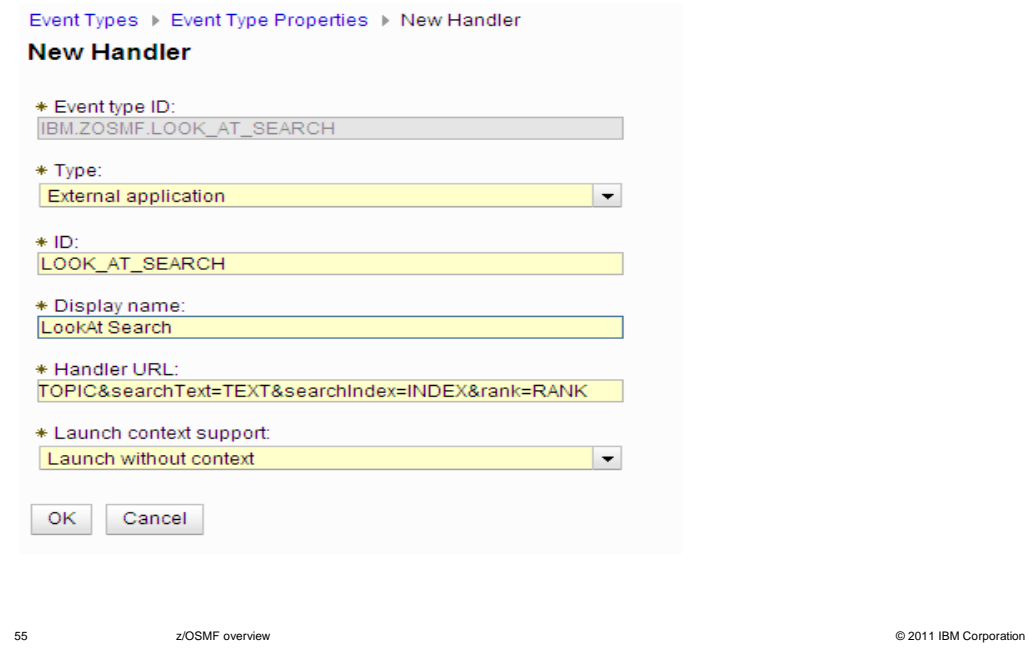

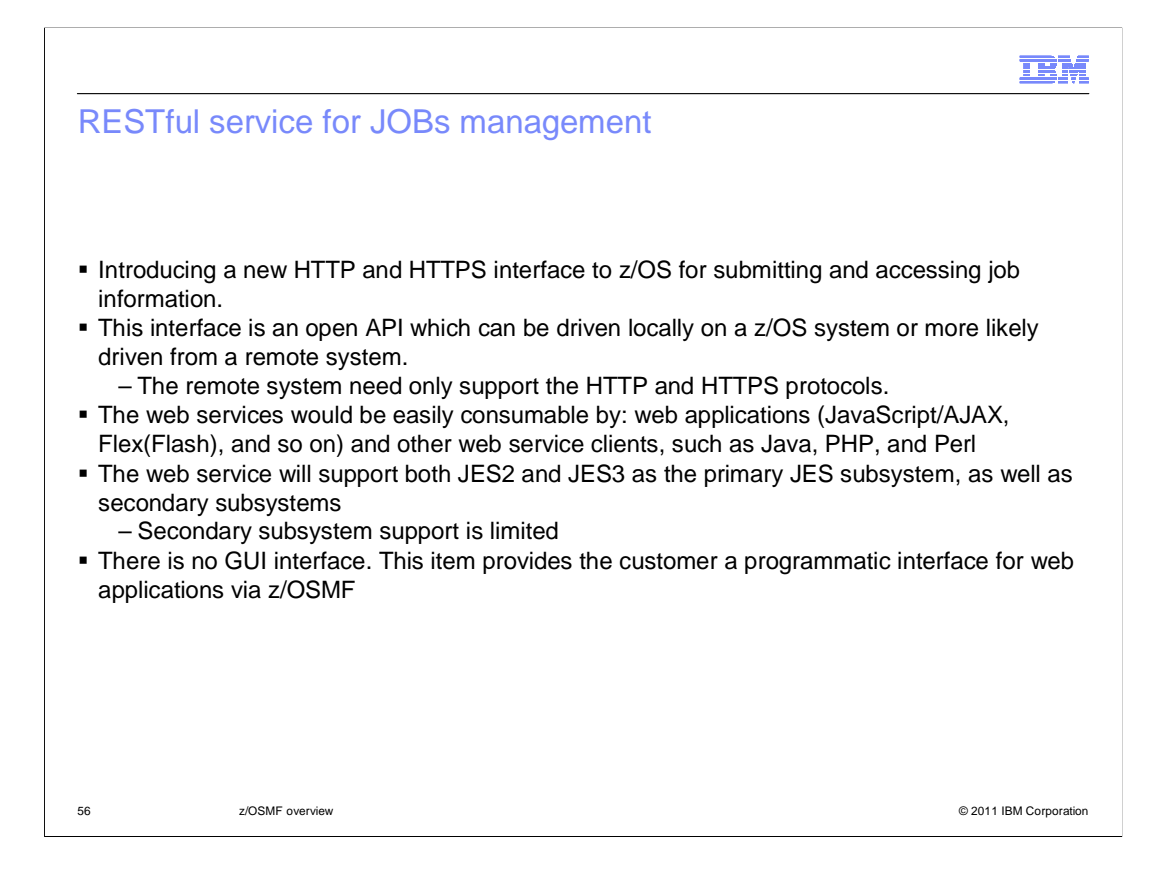

# IBM RESTful service for JOBs management – Security considerations

- � User will need to authenticate to z/OSMF.
- **Additional system requirements** 
	- – To get contents of a spool file for a job, the user must have access to the JESSPOOL profile associated with the spool data set.
	- – To submit a job, the user must be authorized to run jobs on the system and be able to access any protected resources that the job may require.
	- the Common Information Model (CIM) server and be permitted to the JES2-JES3Jobs – To cancel a job, change a job's class, or purge a job, the user must be authorized to use CIM provider.
	- To cancel a job or purge a job, the user must be authorized to cancel the job.

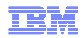

## LI2242: RESTful service for JOBs management

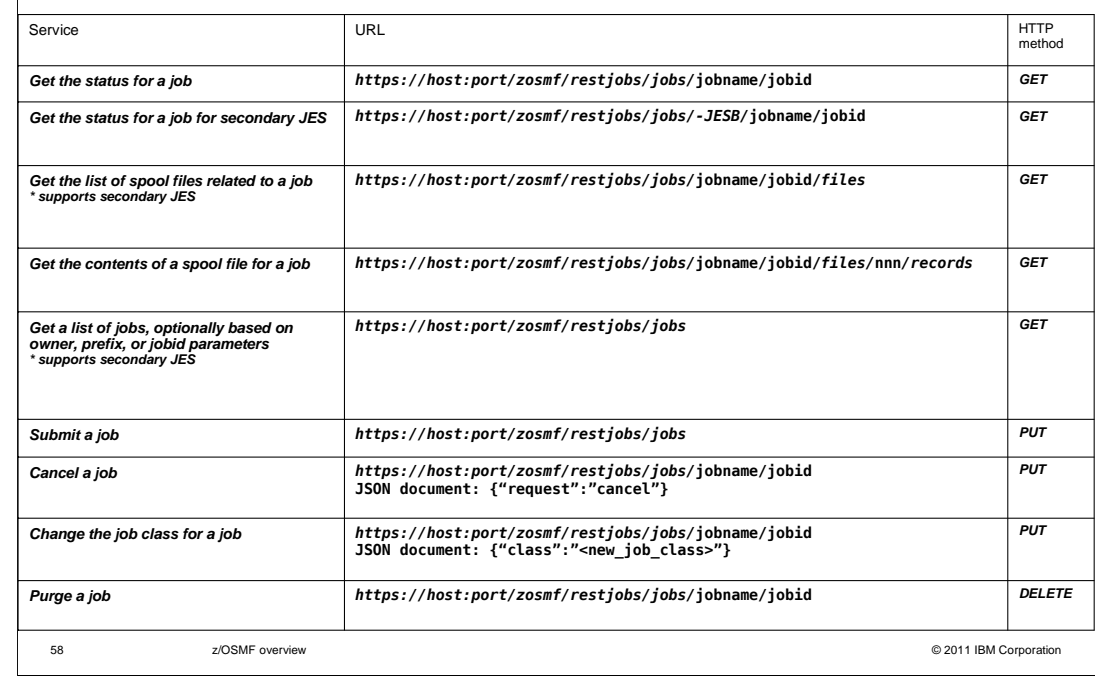

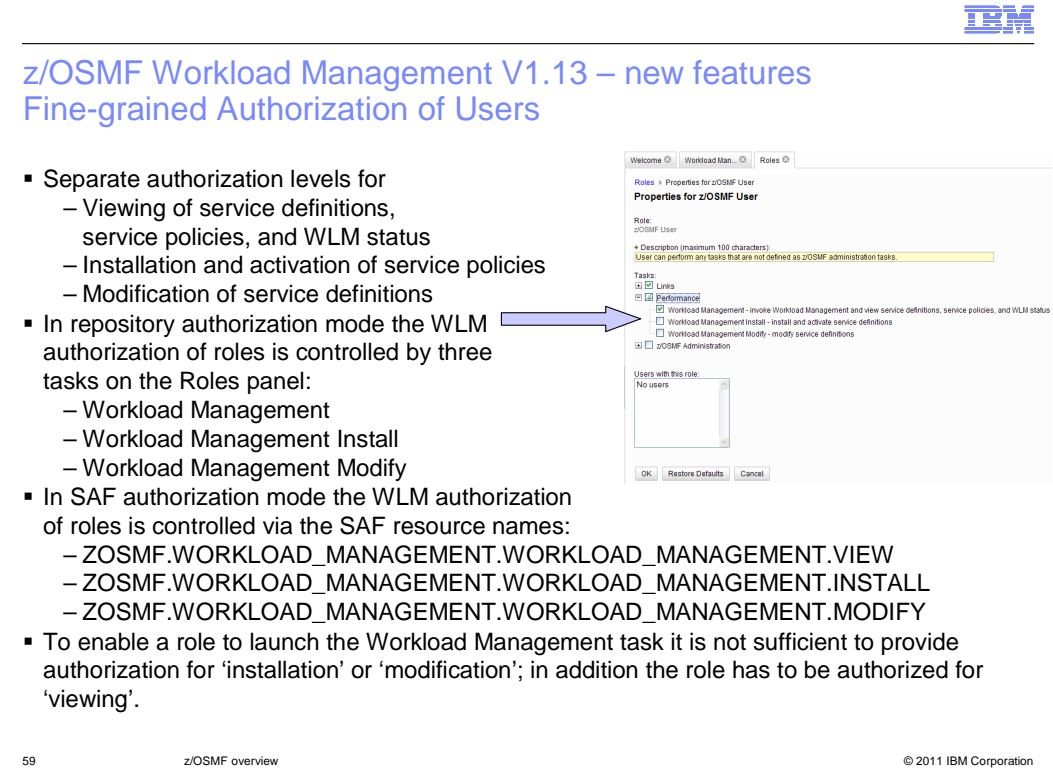

#### Incident Log – Add retain search symptom string

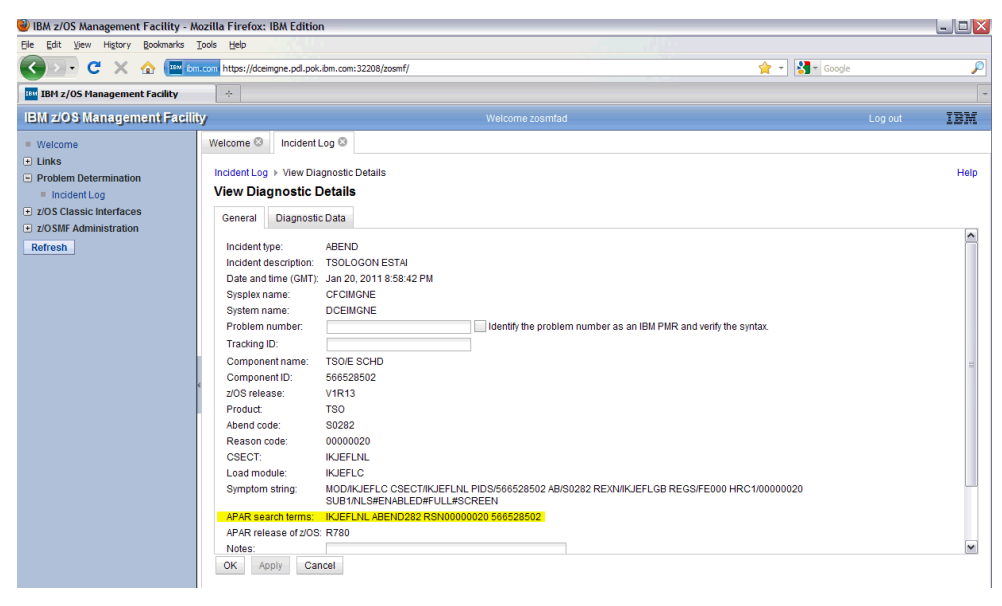

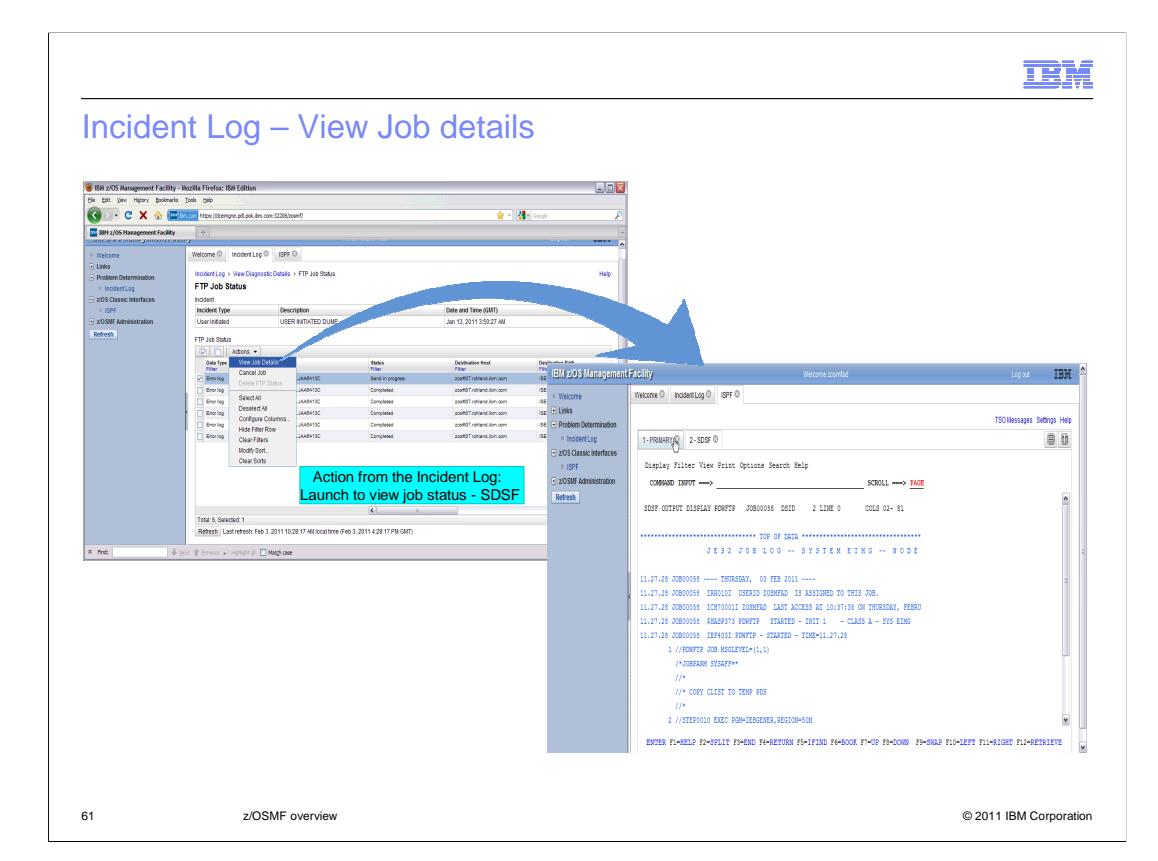

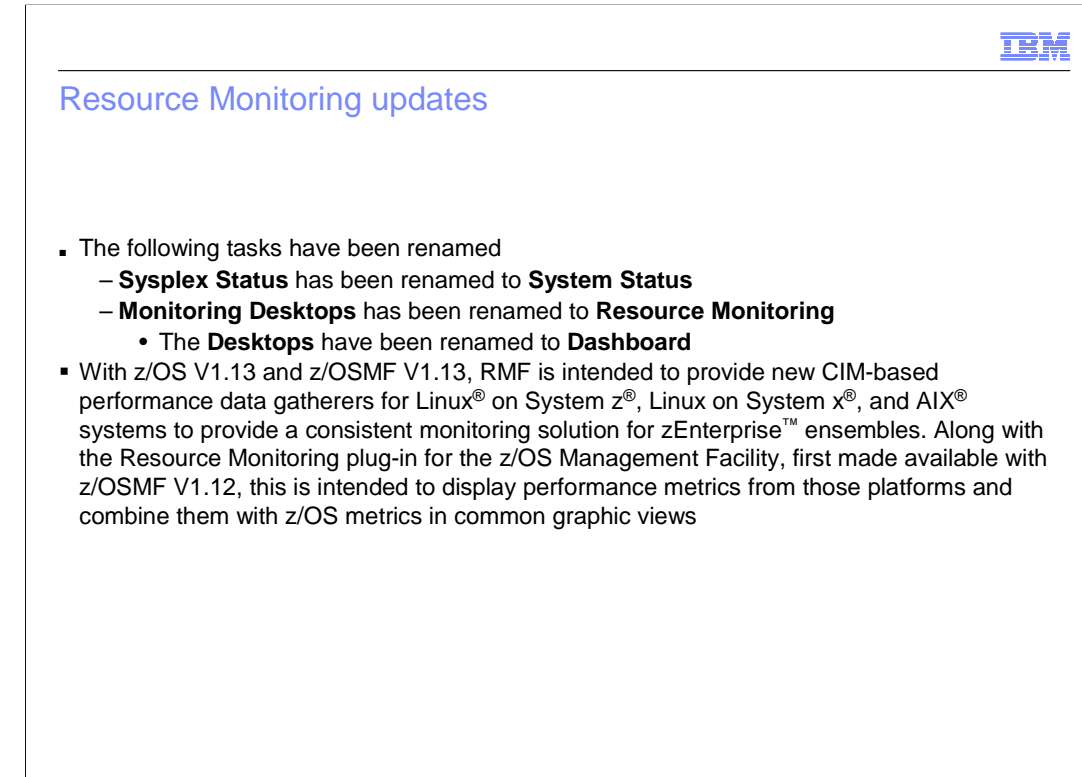

# Configuration Assistant for z/OS Communications Server

- **Support Configuration for New Intrusion Detection Services Protection** 
	- tional<br>attacl<br>port fo – Additional TCP/IP protocol-related attack and scan detections with focus on the IPv6 protocol (LI2567) – New attack detection for Enterprise Extender (LI2557) Support for Reusable Rules for IP Security (LI2568)
	- IBM Co<br>e for mu<br>vidually
	- The IBM Configuration Assistant for z/OS Communications Server is enhanced to allow a policy rule to be defined<br>- once for multiple stacks. This permits more efficient policy configuration for multiple systems without ha
	- e: Co<br>chan<br>uired – Value: Configure rules once and apply to existing or new stacks. Removes the need to "copy",<br>and changes are automatically available to all stacks that use the rule.<br>– Required support for symbolic naming for IP Addresse
- 
- **BE Support for Import of Local IP Addresses from Active Systems (LI2578)**
- Value: Removes need to manually enter IP addresses for IP Address Groups and other places in the technology
	- erspective<br>addresse
- perspective where IP addresses are configured<br>– IP addresses are imported for a targeted TCP/IP stack<br>– IP addresses can be specified as the IP address or assigned symbolic names for use in configuration of rules
- **Support for Configuration of Multiple z/OS Releases (LI2566)**  – Configuration Assistant supports the Configuration of z/OS Communications Server for z/OS V1R12 and V1R13
	-
	- erates val<br>IBM Conf<br>figuration will be able to configure both V1R12 and V1R13 Communications Servers. This allows you to configure all of the systems in a mixed-release environment from a single instance of the Configuration Assistant running under z/OSMF. – Generates valid configuration for the specified z/OS level<br>– The IBM Configuration Assistant for z/OS Communication Server is enhanced so that a single instance of the<br>– Configuration Assistant can configure multiple

63 z/OSMF overview © 2011 IBM Corporation

IEM.

# Interactions and dependencies • Clients supported – Windows XP, Windows Vista, Windows 7 (32 bit and 64 bit) **Browsers supported**  – Internet Explorer 7 and 8 – Mozilla Firefox 3.5 and 3.6 **Software dependencies** – z/OSMF 1.13 requires z/OS 1.13 – WebSphere® Application Server OEM 7.0.0.15 or later � Hardware dependencies – None **Exploiters** – None

#### **TEM**

#### Migration and coexistence considerations

- Toleration In order to switchover to a lower release and also switch back to z/OSMF 1.13, the following service is required
	- z/OSMF 1.11
		- PM27448
	- – z/OSMF 1.12
		- PM27450 (z/OSMF core)
		- PM32108 (Incident Log)
- � Migration actions
	- – WLM Policy Editor
		- • If you have authorized the role 'z/OSMF Users' for the Workload Management task and then migrate from R12 to R13, the role 'z/OSMF Users' would only have the authorization to view WLM service definitions and service policies, but not as in R12 the authorization to modify and install service definitions or activate service policies. You need to verify and adjust the authorization of roles for the Workload Management task when migrating from R12 to R13.
		- • Later on, when switching back from R13 to R12, you also need to verify and adjust the authorization of roles for the Workload Management task. Because if role 'z/OSMF Users' has only view authorization in R13 it would have view, install, and modify authorization in R12 when the same repository files are used as in R13.

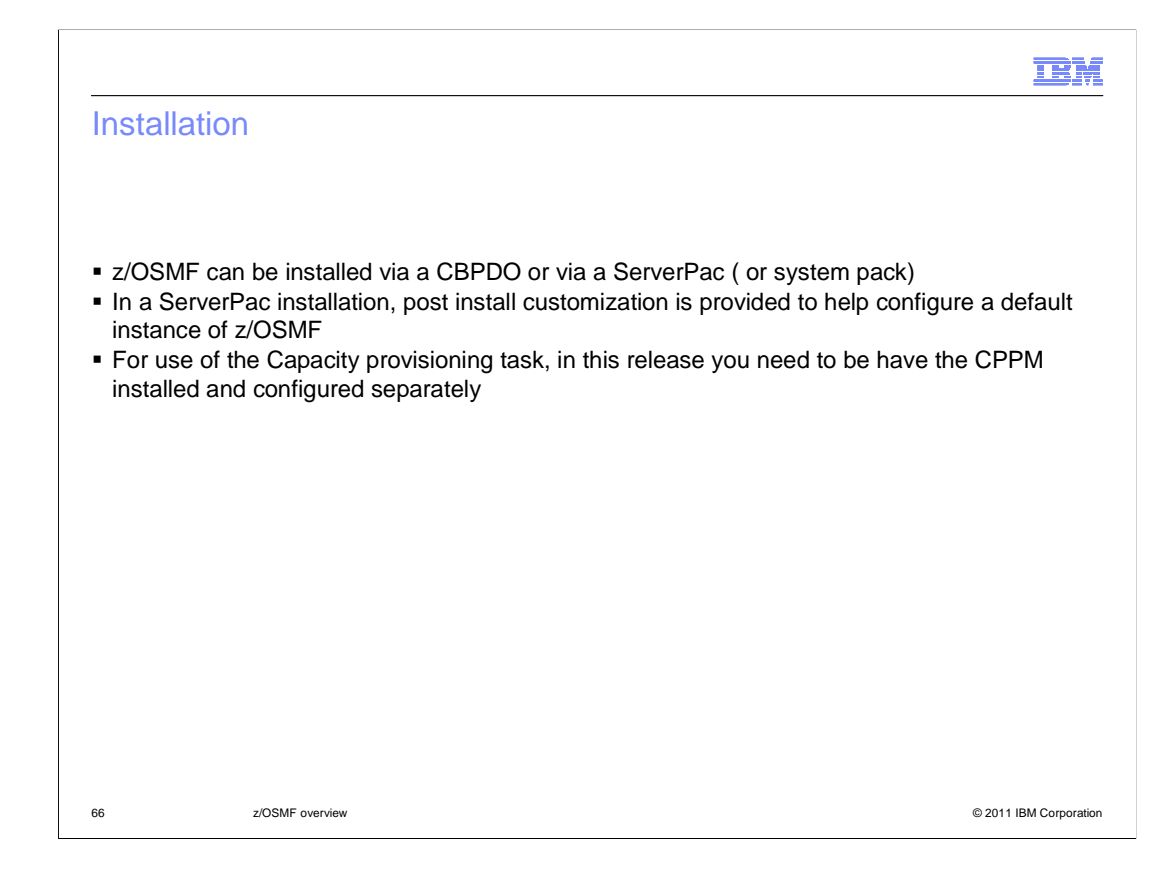

#### **TEM**

#### V1R13 configuration and setup enhancements

- **Enhancements made in R13** 
	- – Support for new R13 exploiters
		- CP, SD, ISPF, DASD Management
	- – Support for two authorization modes
		- Repository, SAF
	- Shell environment
		- Programmatic default settings accommodate most users
		- • Can provide a single file and export IZU\_ENV\_FILE for tailored setup sample provided
		- • Can individually supply locations of:
			- Product code root, Configuration directory, Logfile directory
	- Command simplification
		- -file and -override file parameters will pre-pend IZU\_CONFIG\_DIR if no path is specified.
		- • Configuration and override files are kept in the configuration directory and managed by the scripts

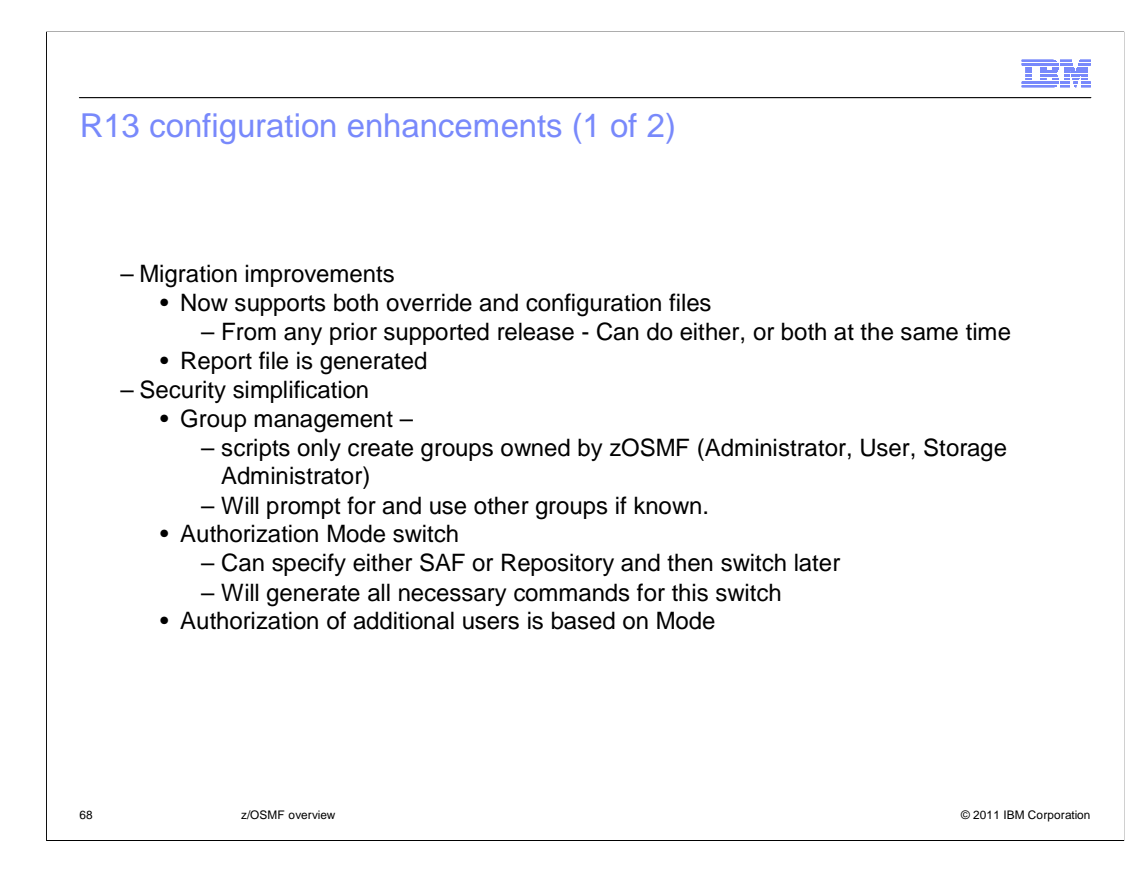

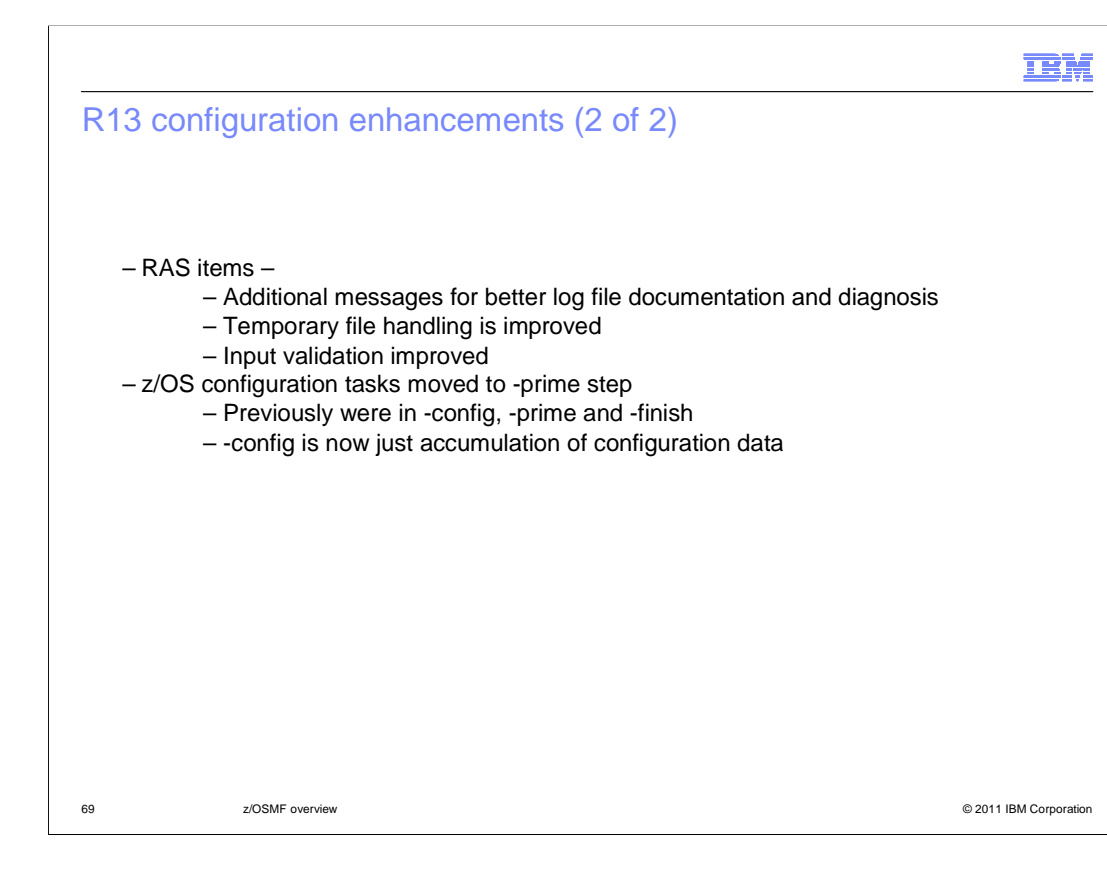

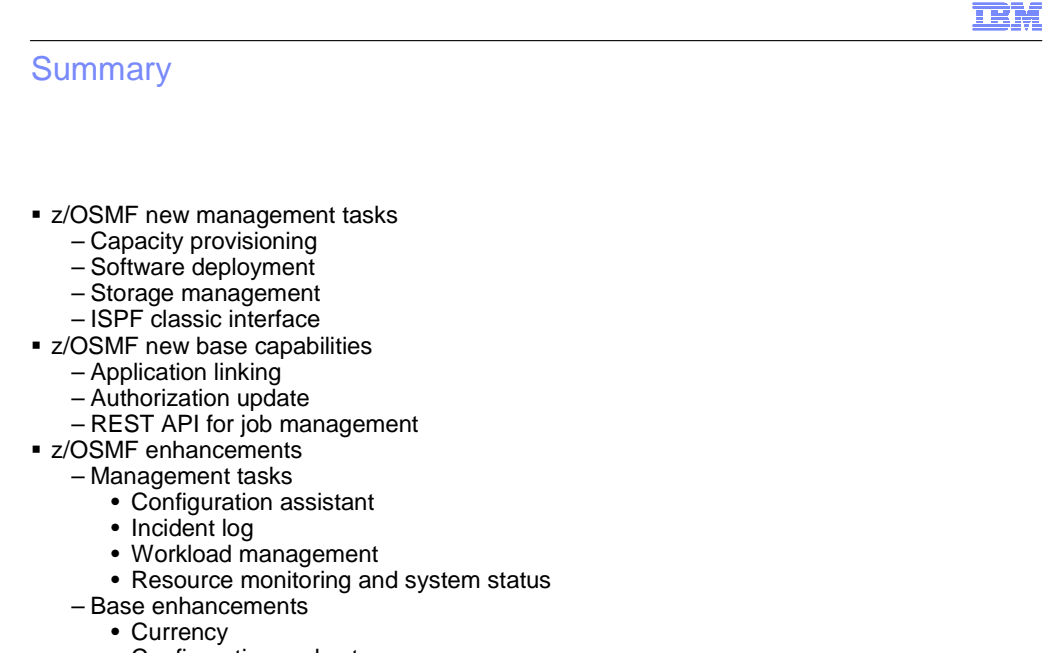

• Configuration and setup

# Appendix - References

• Product package

**Reference material** 

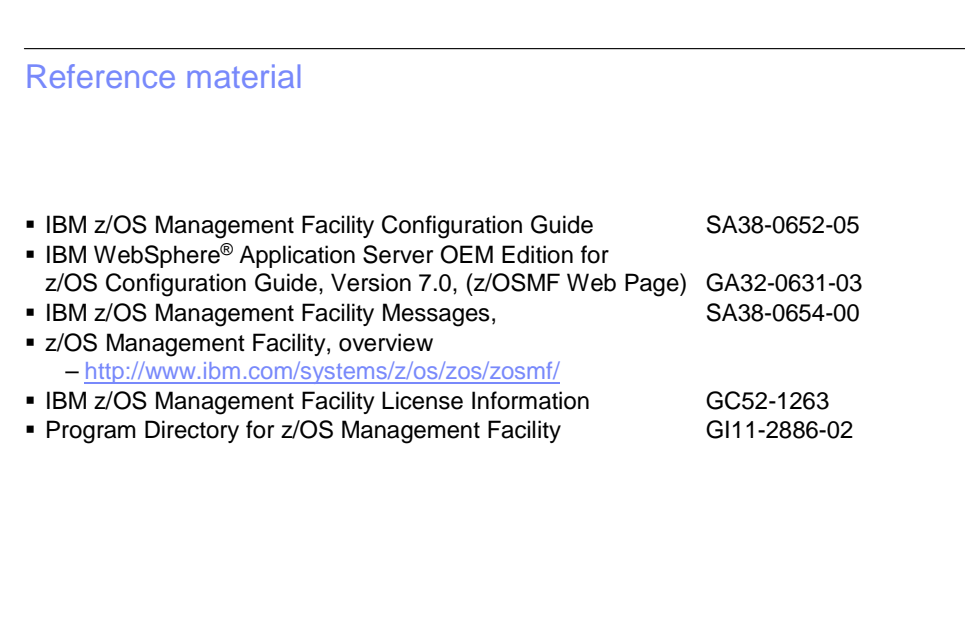

72 z/OSMF overview

© 2011 IBM Corporation
## **TEM**

## Product package

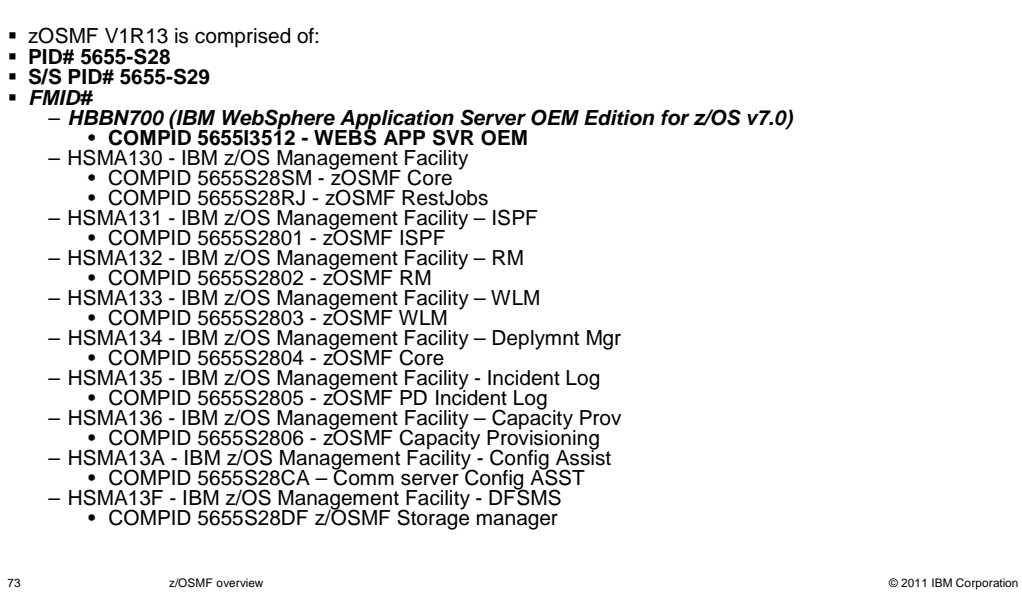

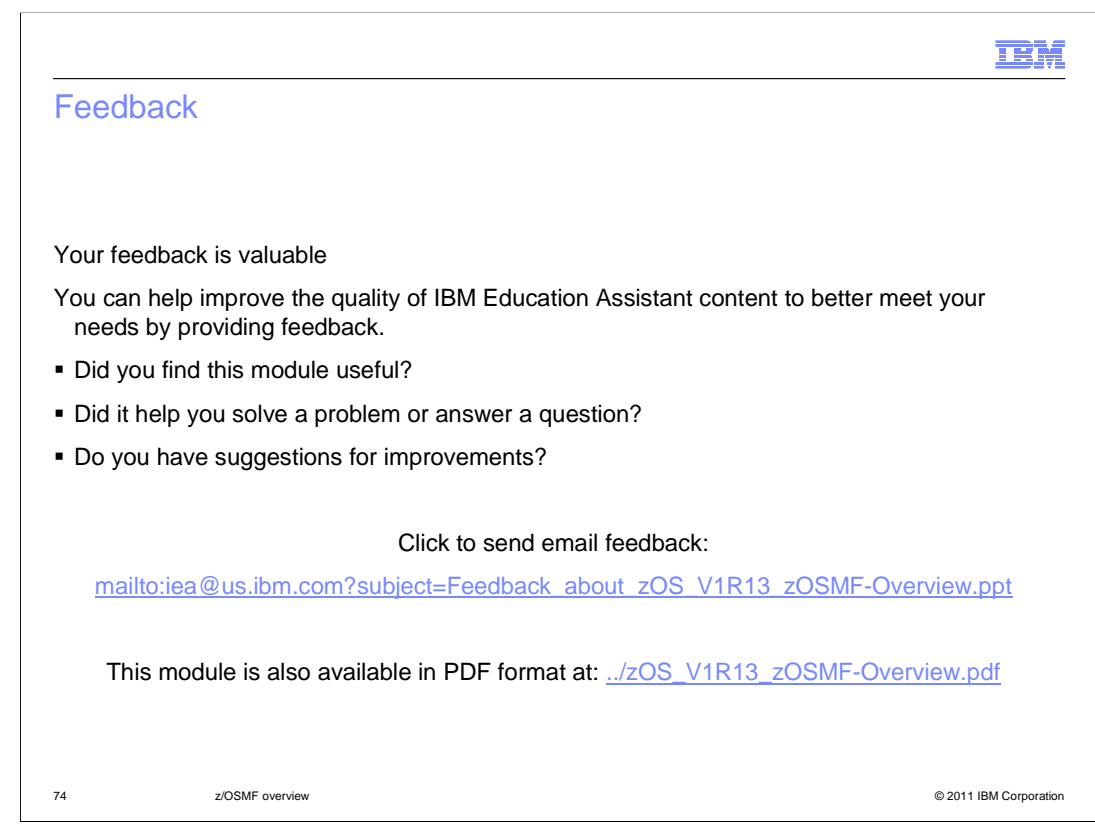

 You can help improve the quality of IBM Education Assistant content by providing feedback.

## Trademarks, disclaimer, and copyright information

IBM, the IBM logo, ibm.com, AIX, RMF, System x, System z, WebSphere, z/OS, and zEnterprise are trademarks or registered trademarks of International Business Machines Corp., registered in many jurisdictions worldwide. Other product and service names might be trademarks of IBM or<br>other companies. A current list of other IBM trademarks is available on the w http://www.ibm.com/legal/copytrade.shtml

Linux is a registered trademark of Linus Torvalds in the United States, other countries, or both.

Microsoft, Windows, and the Windows logo are registered trademarks of Microsoft Corporation in the United States, other countries, or both.

UNIX is a registered trademark of The Open Group in the United States and other countries.

Java, and all Java-based trademarks and logos are trademarks of Oracle and/or its affiliates.

Other company, product, or service names may be trademarks or service marks of others.

THE INFORMATION CONTAINED IN THIS PRESENTATION IS PROVIDED FOR INFORMATIONAL PURPOSES ONLY. WHILE EFFORTS WERE MADE TO VERIFY THE COMPLETENESS AND ACCURACY OF THE INFORMATION CONTAINED IN THIS PRESENTATION, IT IS PROVIDED "AS IS" WITHOUT WARRANTY OF ANY KIND, EXPRESS OR IMPLIED. IN ADDITION, THIS INFORMATION IS BASED ON IBM'S CURRENT<br>PRODUCT PLANS AND STRATEGY, WHICH ARE SUBJECT TO CHANGE BY IBM WITHOUT NOTICE. IBM SHALL NOT BE RESPONSIBLE ANY DAMAGES ARISING OUT OF THE USE OF, OR OTHERWISE RELATED TO, THIS PRESENTATION OR ANY OTHER DOCUMENTATION. NOTHING CONTAINED IN THIS PRESENTATION IS INTENDED TO, NOR SHALL HAVE THE EFFECT OF, CREATING ANY WARRANTIES OR REPRESENTATIONS FROM IBM (OR ITS SUPPLIERS OR LICENSORS), OR ALTERING THE TERMS AND CONDITIONS OF ANY AGREEMENT OR LICENSE GOVERNING THE USE OF IBM PRODUCTS OR SOFTWARE.

© Copyright International Business Machines Corporation 2011. All rights reserved.

75 © 2011 IBM Corporation

œM